# 简明操作指南 **Proline Prowirl O 200**

涡街流量计

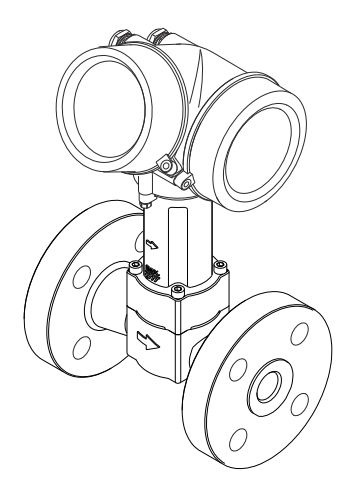

型式批准证书编码: 2014F056-32 执行产品标准 : 涡街流量计 (Q/320500 EHSZ001) 许可证标志 : 「M口

本文档为《简明操作指南》;不得替代设备的《操作手 册》。

设备的详细信息请参考《操作手册》和其他文档资料:

- 随箱 CD 光盘(非所有型号的设备包装中均附带有 CD 光盘)
- 所有设备型号均可通过下列方式查询:
	- 网址:[www.endress.com/deviceviewer](http://www.endress.com/deviceviewer)
	- 智能手机/平板电脑: Endress+Hauser Operations App

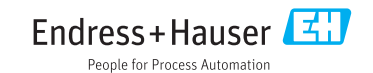

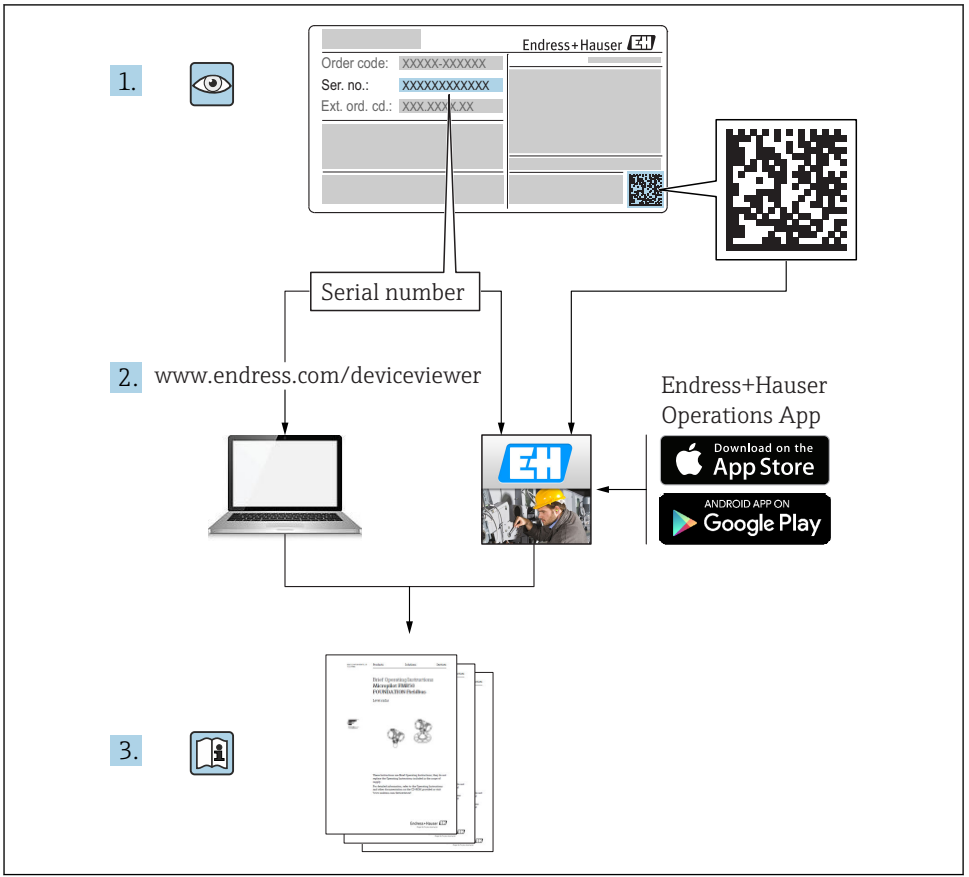

# 目录

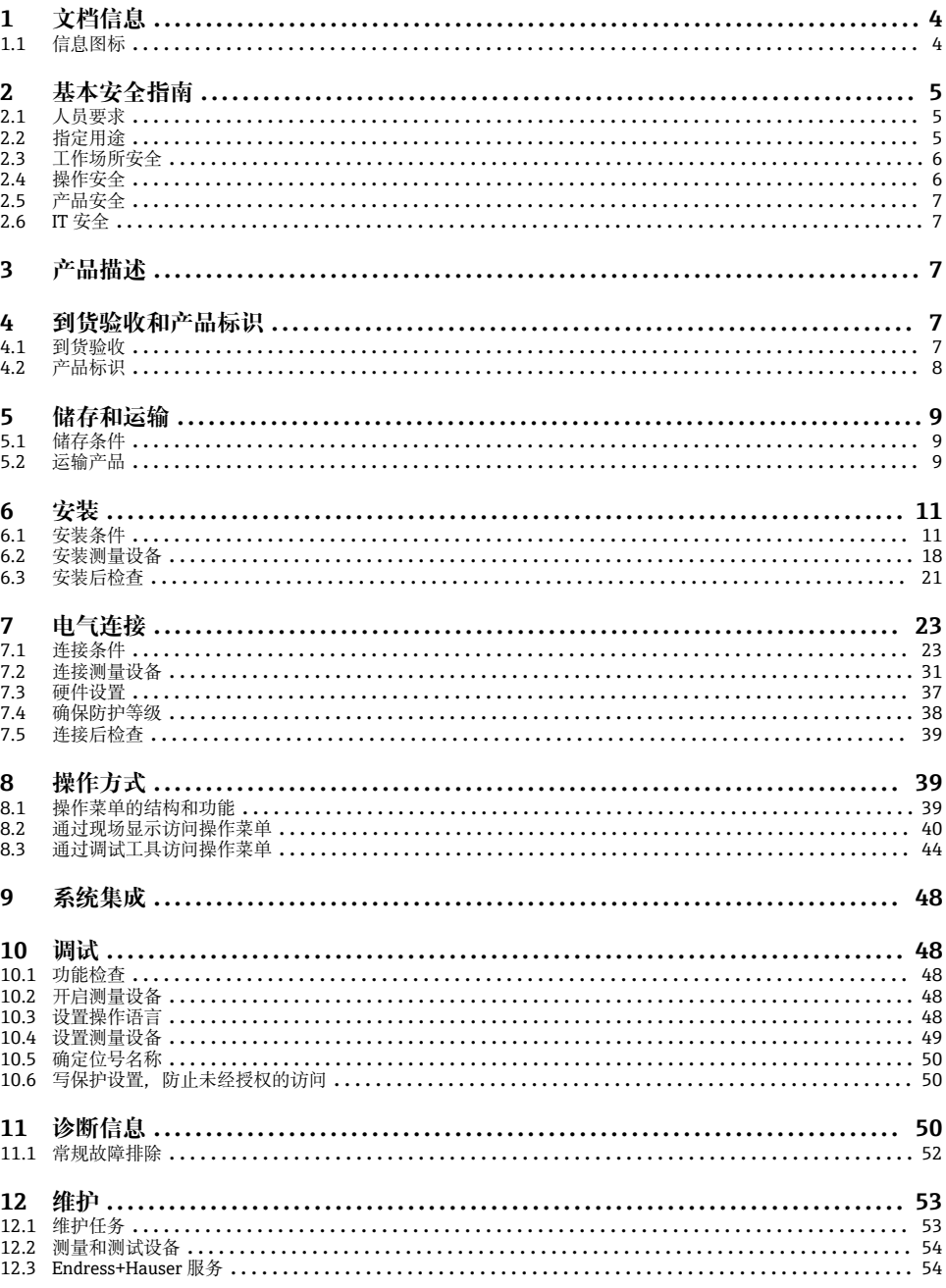

# <span id="page-3-0"></span>**1 文档信息**

# **1.1 信息图标**

# **1.1.1 安全图标**

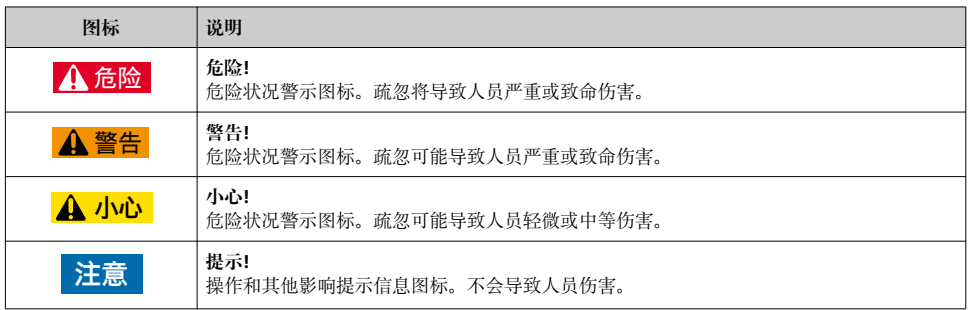

# **1.1.2 电气图标**

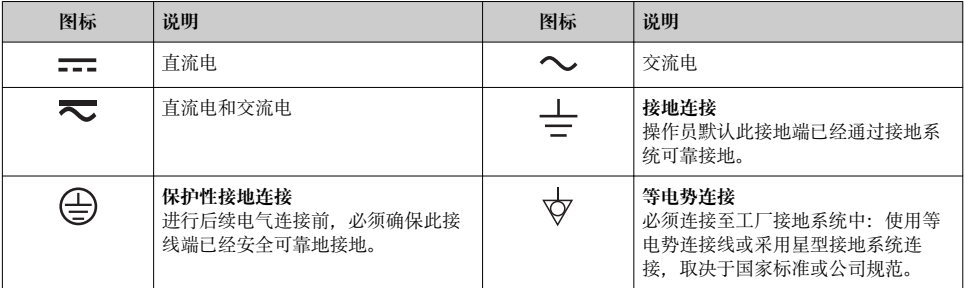

# **1.1.3 工具图标**

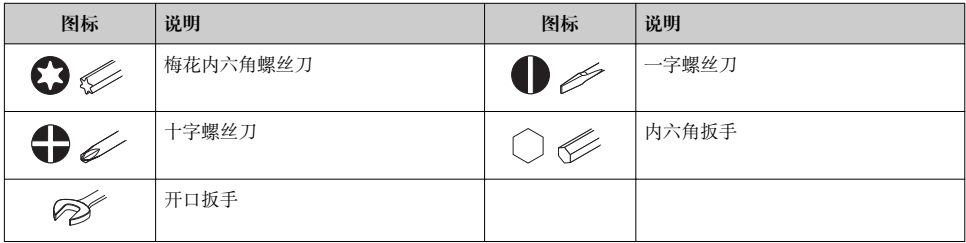

# <span id="page-4-0"></span>**1.1.4 特定信息图标**

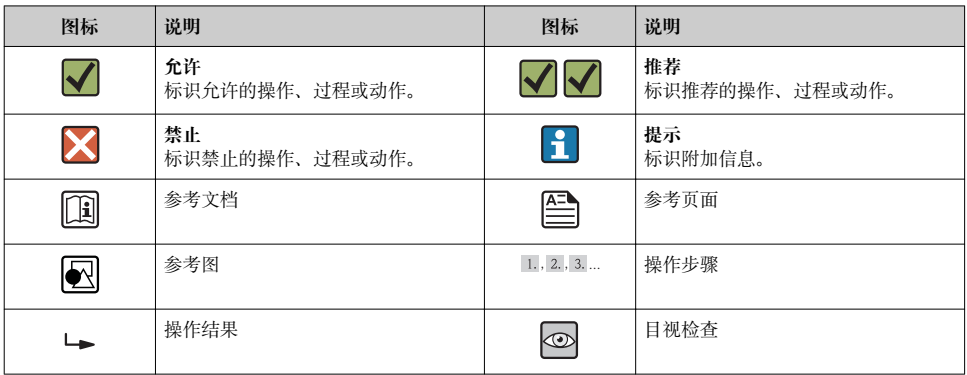

### **1.1.5 图中的图标**

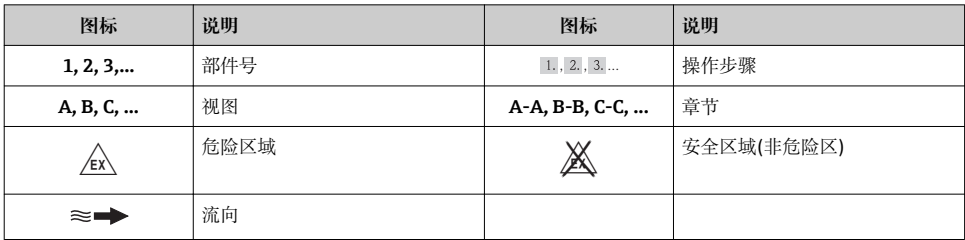

# **2 基本安全指南**

# **2.1 人员要求**

操作人员必须符合下列要求:

- ‣ 经培训的合格专业人员必须具有执行特定功能和任务的资质
- ‣ 经工厂厂方/操作员授权
- ‣ 熟悉联盟/国家法规
- ‣ 开始操作前,专业人员必须事先阅读并理解《操作手册》、补充文档和证书(取决于实际 应用)中的内容
- ‣ 遵守操作指南和基本条件要求

# **2.2 指定用途**

### **应用和介质**

取决于具体订购型号,测量设备还可用于爆炸、易燃、有毒和氧化介质的测量。

在危险区中、卫生型应用场合中或过程压力会导致使用风险增大的应用场合中使用的测量设 备的铭牌上有相应的标识。

<span id="page-5-0"></span>为了确保使用周期内的测量设备始终能正常工作,请注意:

- ‣ 仅当完全符合铭牌参数,以及《操作手册》和补充文档资料中列举的常规操作条件要求 时,方可使用测量设备。
- ‣ 订购的设备需要在相关认证环境(例如:防爆认证、压力容器安全)中使用时,请检查铭 牌。
- ‣ 测量设备仅适用于其接液部件材料具有足够耐腐蚀能力的介质的测量。
- ‣ 不在大气温度下使用的测量设备必须完全符合相关设备文档中规定的相关基本条件要 求。
- ▶ 采取防护措施, 始终确认测量设备能耐腐蚀, 免受环境影响。

#### **错误使用**

用于非指定用途可能会破环设备的安全性。由于不恰当使用,或用于非指定用途而导致的设 备损坏,制造商不承担任何责任。

# L **警告**

#### **测量腐蚀性或磨损性流体时,存在传感器破裂的危险。**

- ‣ 核实过程流体与传感器材料的兼容性。
- ‣ 确保所有过程接液部件材料均具有足够的耐腐蚀性。
- ‣ 确保在指定压力和温度范围内。

核实非清晰测量条件:

▶ 测量特殊流体和清洗用流体时, Endress+Hauser 十分乐意帮助您核实接液部件的耐腐蚀 性。但是,过程中的温度、浓度或液位的轻微变化,可能改变耐腐蚀性,因此,Endress +Hauser 对此不做任何担保和承担任何责任。

### **其他风险**

存在高流体温度烧伤的危险!

▶ 测量高温流体时, 确保已采取防护措施, 避免发生接触性烧伤。

# **2.3 工作场所安全**

操作设备时:

‣ 遵守联盟/国家法规,穿戴人员防护装置。

在管路中进行焊接操作时:

▶ 禁止通过测量设备实现焊接单元接地。

湿手操作设备时:

‣ 存在更高的电子冲击的风险,建议穿戴防护手套。

# **2.4 操作安全**

存在人员受伤的风险。

- ▶ 仅在正确技术条件和失效安全条件下操作设备。
- ‣ 操作员有责任确保设备在无干扰条件下操作。

# <span id="page-6-0"></span>**2.5 产品安全**

测量设备基于工程实践经验设计,符合最先进、最严格的安全要求。通过出厂测试,可以安 全使用。

测量设备遵守常规安全标准和法律要求。此外,还符合设备 EC 一致性声明中列举的 EC 准 则。Endress+Hauser 通过粘贴 CE 标志确认设备满足此要求。

# **2.6 IT 安全**

只有按照安装指南操作和使用设备,我们才会提供质保。设备配备安全机制,防止设备设置 被意外更改。

IT 安全措施根据操作员安全标准制定,旨在为设备和设备数据传输提供额外防护,必须由 操作员亲自实施。

# **3 产品描述**

仪表包括一台变送器和一个传感器。

提供两种结构类型的仪表:

- 一体式结构: 变送器和传感器组成一个整体机械单元。
- 分体式结构:变送器和传感器分开安装。

产品描述的详细信息请参考仪表的《操作手册》。 m

# **4 到货验收和产品标识**

# **4.1 到货验收**

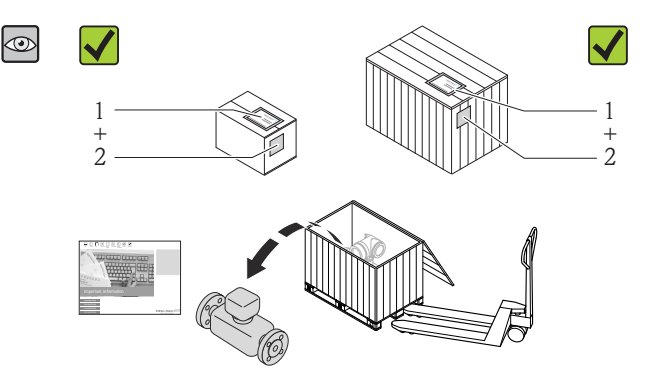

供货清单(1)上的订货号是否 与产品粘贴标签(2)上的订货 号一致?

<span id="page-7-0"></span>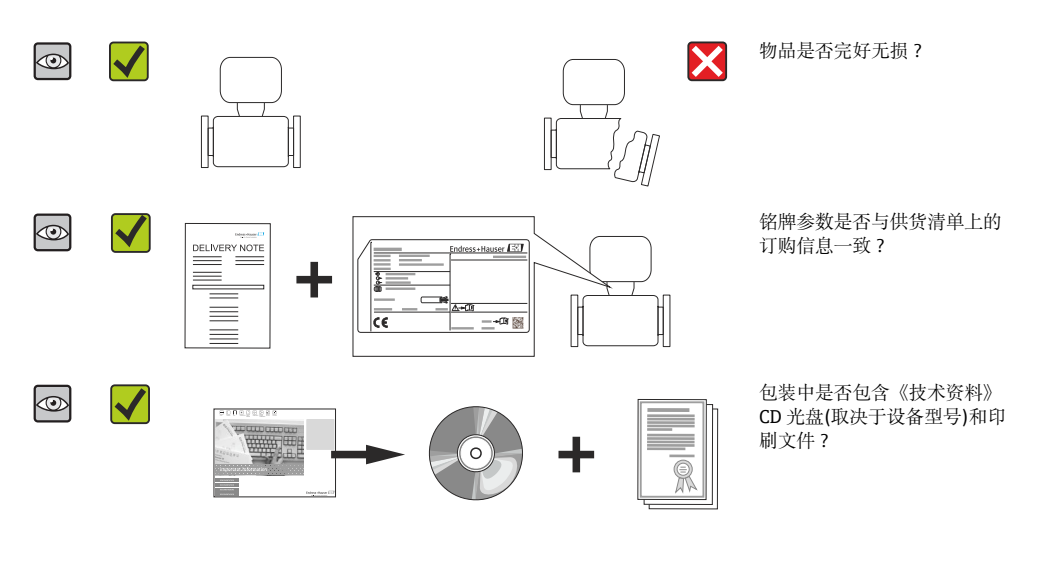

• 任一上述条件不满足时, 请联系 Endress+Hauser 当地销售中心。 ■ 取决于仪表型号, 包装中可能不含 CD 光盘! 在此情形下, 可以登陆网址或通过 Endress+Hauser Operations App 查看技术文档资料。

# **4.2 产品标识**

测量设备的标识信息如下:

- 铭牌参数
- 订货号,标识供货清单上的设备特征
- 在 W@M Device Viewer ([www.endress.com/deviceviewer](http://www.endress.com/deviceviewer))中输入铭牌上的序列号: 显示 测量设备的所有信息
- 在 Endress+Hauser Operations App 中输入铭牌上的序列号, 或使用 Endress+Hauser Operations App 扫描铭牌上的二维码(QR 码):显示测量设备的所有信息

<span id="page-8-0"></span>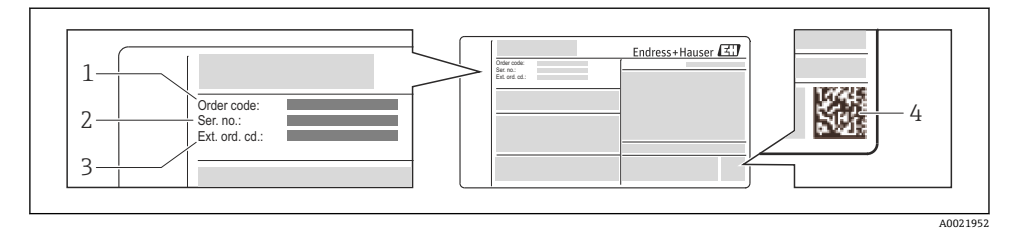

- 2 1 铭牌示音图
- 
- 1 订货号<br>2 序列号
- 2 序列号<br>3 扩展订 3 扩展订货号
- 4 二维码(QR 码)

[1] 铭牌参数的详细信息请参考设备的《操作手册》。

# **5 储存和运输**

### **5.1 储存条件**

储存时,请注意以下几点:

- 使用原包装储存设备。
- 请勿拆除安装在过程连接上的防护罩或防护帽。
- 采取防护措施, 避免设备直接日晒。
- 在干燥、无尘环境中储存设备。
- 请勿在户外储存设备。

储存温度:

– 除显示模块之外的所有部件:–50…+80 °C (–58…+176 °F)

– 显示模块:–40…+80 °C (–40…+176 °F)

# **5.2 运输产品**

使用原包装将测量设备运输至测量点。

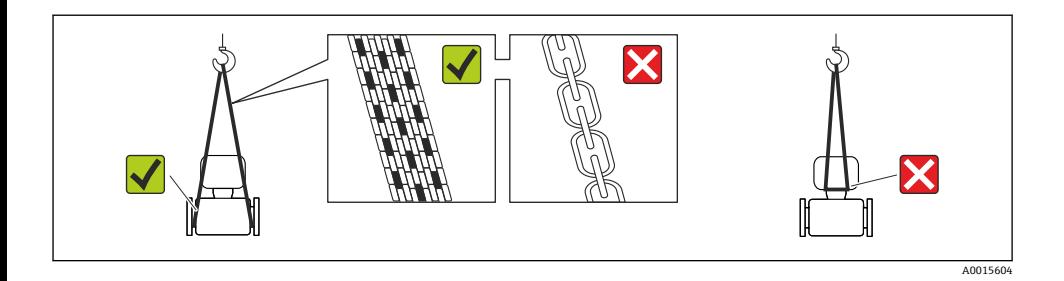

请勿拆除安装在过程连接上的防护罩或防护帽。防护罩或防护帽用于防止密封圈表面  $\mathbf{f}$ 机械受损和测量管污染。

### **5.2.1 测量设备,不带起吊吊环**

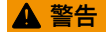

#### **测量设备的重心高于起吊点位置。**

测量设备如果滑动,存在人员受伤的风险。

- ‣ 固定测量设备,防止滑动或旋转。
- ‣ 注意包装上的重量参数(粘帖标签)。

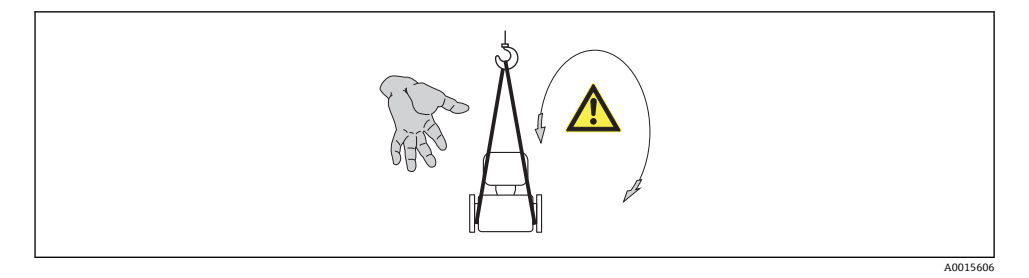

### **5.2.2 测量设备,带起吊吊环**

# **A** 小心

#### **带起吊吊环的设备的特殊运输指南**

- ‣ 仅允许使用设备或法兰上的起吊吊环运输设备。
- ‣ 必须始终将设备固定在至少两个起吊吊环上。

### **5.2.3 使用叉车的叉体运输**

运输木箱包装的设备时,将叉车的叉体从纵向或横向伸入木箱底板下,抬起测量设备。

# <span id="page-10-0"></span>**6 安装**

- **6.1 安装条件**
- **6.1.1 安装位置**

# **安装位置**

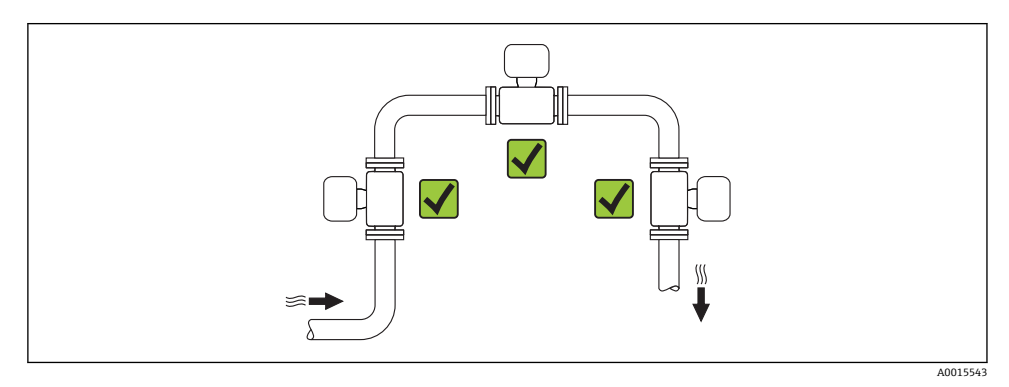

### **安装方向**

参考传感器铭牌上的箭头指向进行安装,务必确保箭头指向与管道中介质的流向一致。 介质具有稳定流态是涡街流量计正确进行体积流量测量的前提条件。因此,请注意以下几 点:

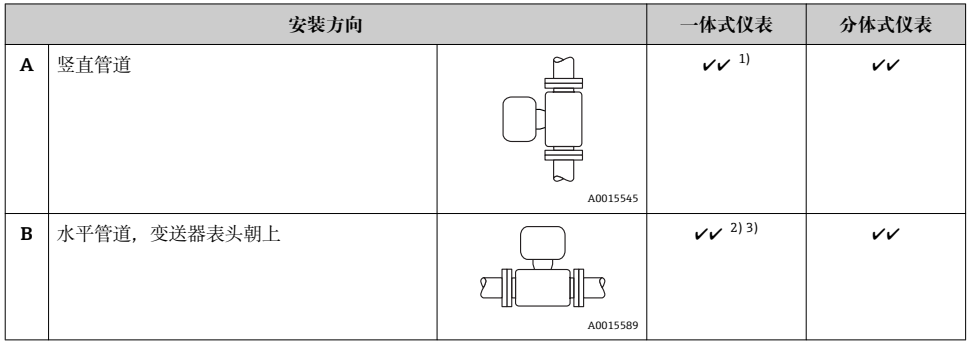

<span id="page-11-0"></span>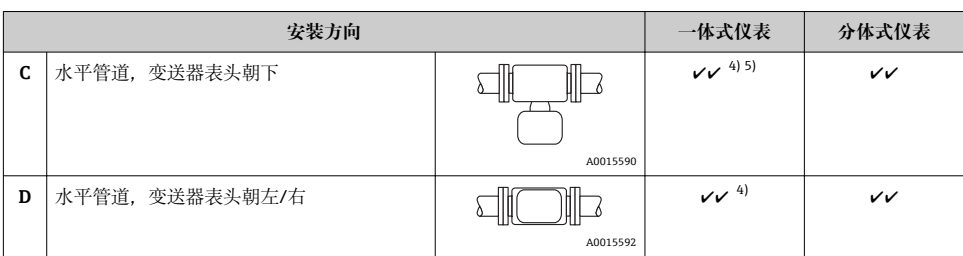

- 1) 测量液体时,应采用竖直管道,且流体自下向上流动,避免出现非满管管道状态( 参考视图 A)。流量测量中 断! 测量竖直管道中自上向下流动的流体时,必须确保测量管始终处于满管状态,保证液体的流量测量精 度。
- 2) 电子部件过热危险! 流体温度超过 200 ℃ (392 °F)时, 标称口径为 DN 100 (4")和 DN 150 (6")的夹持式仪表 (Prowirl D)禁止采用安装方向 B。
- 3) 测量热介质时(例如: 蒸汽或流体温度(TM)超过 200 °C (392 °F), 选择安装方向 C 或 D。<br>4) 测量冷介质(例如: 液氮)时, 选择安装方向 B 或 D。
- 4) 测量冷介质(例如:液氮)时,选择安装方向 B 或 D。<br>5) 洗择"湿蒸汽检测/测量"洗项时, 洗择安装方向 C。
- 选择"湿蒸汽检测/测量"选项时,选择安装方向 C。

### **最小安装间距和电缆长度**

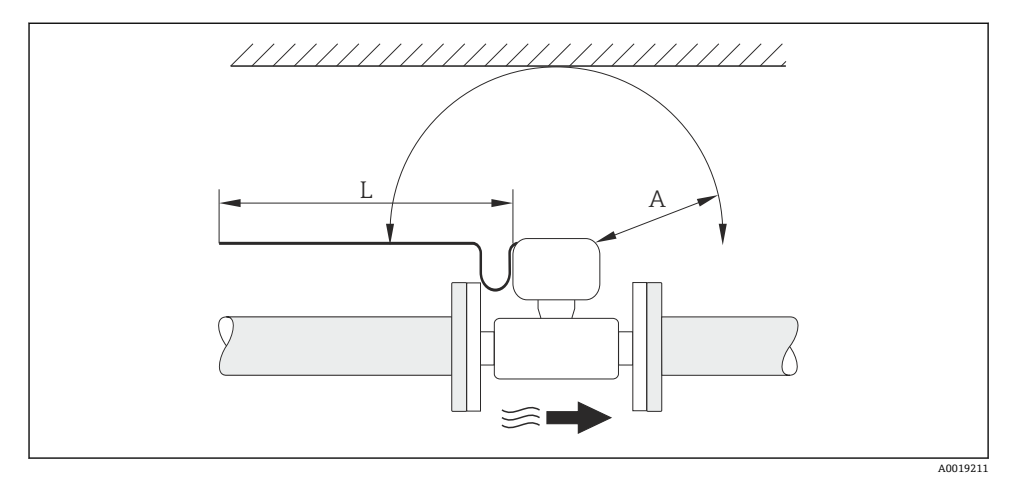

- A 任意方向上的最小安装间距
- L 所需电缆长度

为了便于流量计的日常维护操作,请注意下列安装尺寸要求( 参考下图):

- $A = 100$  mm (3.94 in)
- $\blacksquare$  L = L + 150 mm (5.91 in)

### **旋转电子腔外壳和显示单元**

安装后, 电子腔外壳可以绕外壳基座 360 °°旋转。显示单元可以 45 °°旋转。因此, 用户可以 在任意位置上便捷地进行仪表读数。

# **前后直管段**

为了确保测量设备的指定测量精度,必须至少满足下列前后直管段长度要求。

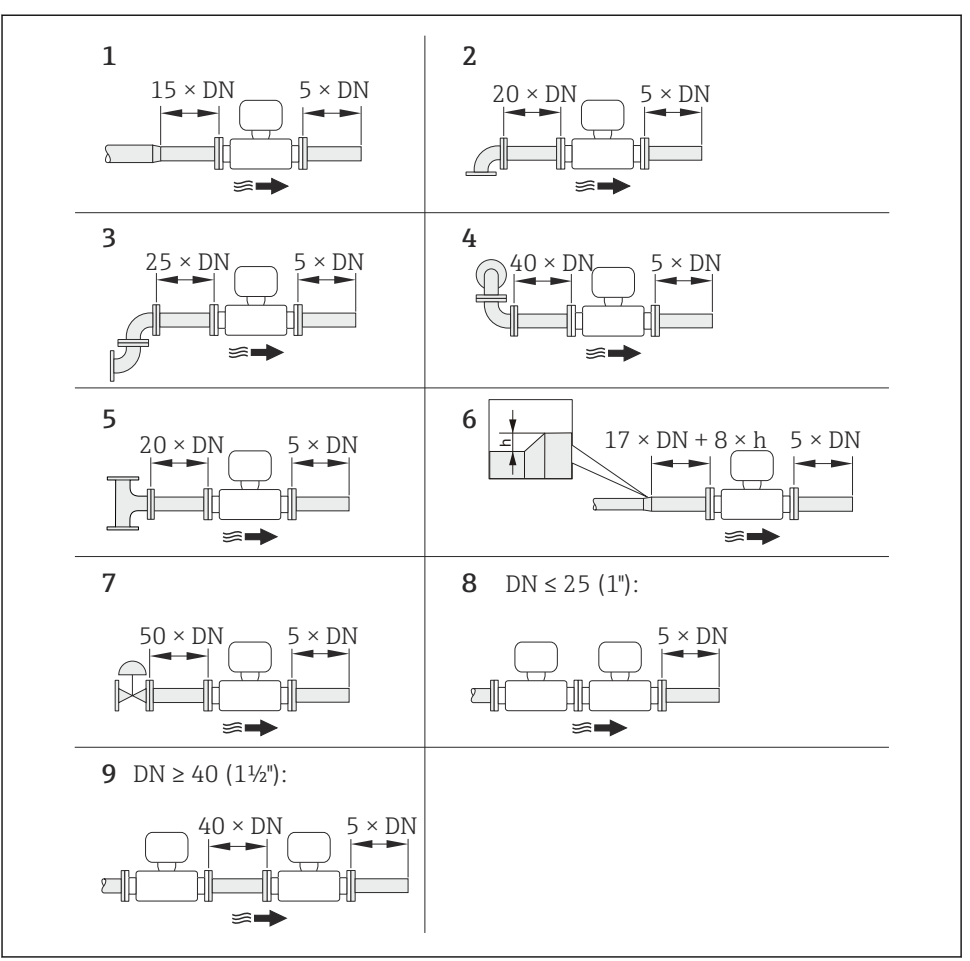

- 2 使用不同节流装置时的最小前/后直管道长度
- h 管道扩径时产生的高度差
- 1 一级缩径管<br>2 单向弯头(90
- 单向弯头(90°弯头)
- 3 双向弯头(2 × 90°弯头,相对)
- 4 3D 双向弯头(2 × 90°弯头,相对,不在同一平面上)
- 5 三通
- 6 扩径管
- 7 控制阀
- 8 两台测量设备并排安装,DN ≤ 25 (1"): 直接法兰对法兰安装<br>9 两台测量设备并排安装 DN > 40 (1½") · 安装间隙参考图示
- 9 两台测量设备并排安装,DN ≥ 40 (1½"):安装间隙参考图示说明

• 存在多个干扰源时,必须满足最大前直管段长度要求。  $\mathbf{F}$ • 无法满足前直管段长度要求时,可以安装专用流量调节[器→ 18](#page-17-0)。 前直管段长度校正和湿蒸汽检测的详细信息请参考设备的特殊文档资料  $\mathbf{r}$ 仪表的外形尺寸和安装长度的详细信息请参考《技术资料》的"机械尺寸"。  $\sqrt{1}$ 

#### **流量调节器**

无法满足前直管段长度要求时,建议安装 Endress+Hauser 专用流量调节器。流量调节器安 装在两个管道法兰之间,通过安装螺母对中安装。通常在保证测量精度的前提下,所需前直 管段长短可以缩短至 10 × DN。

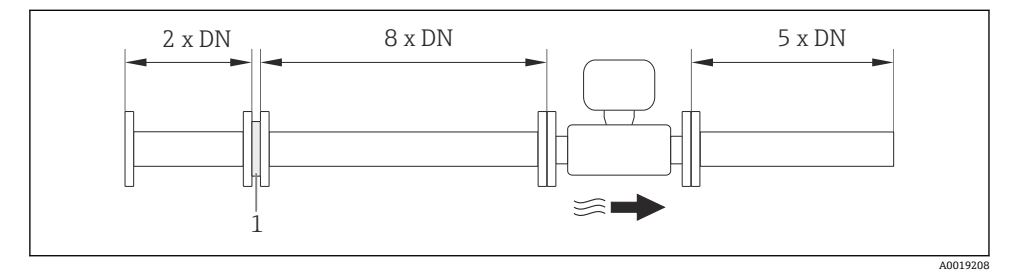

1 流量调节器

流量调节器的压损计算公式如下:∆ p [mbar] = 0.0085 ⋅ ρ [kg/m3] ⋅ v2 [m/s]

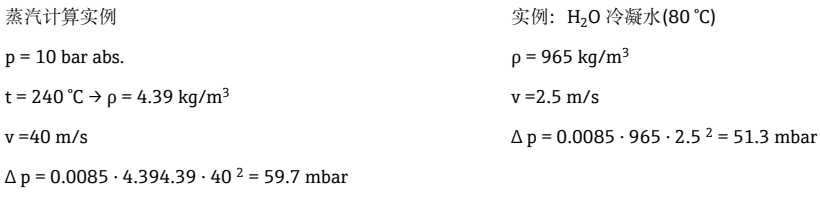

ρ:过程介质的密度

v:平均流速

abs. =绝对值

流量调节器的外形尺寸请参考《技术资料》中"机械结构"章节n

# **安装外接设备时的后直管段**

遵守指定间距要求安装外接设备。

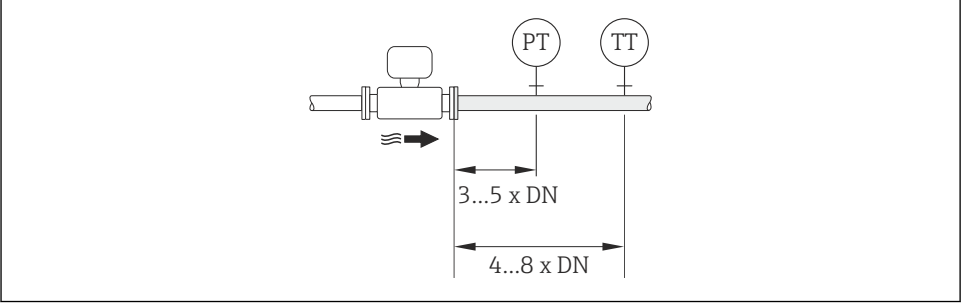

A0019205

PT 压力变送器

TT 温度变送器

## **6.1.2 环境条件和过程条件要求**

### **环境温度范围**

### **一体式仪表**

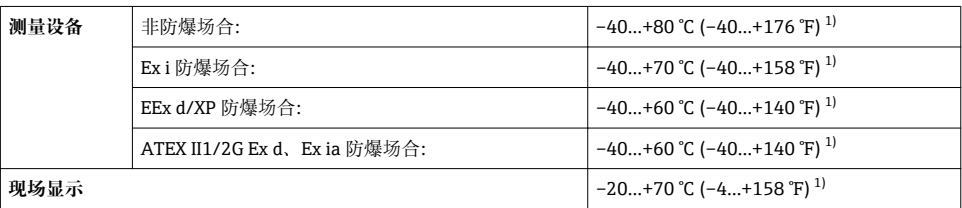

1) 此外, 可以选择订购选项"测试, 证书", 选型代号 JN "变送器环境温度: -50 ℃ (-58 °F)"。

## **分体式仪表**

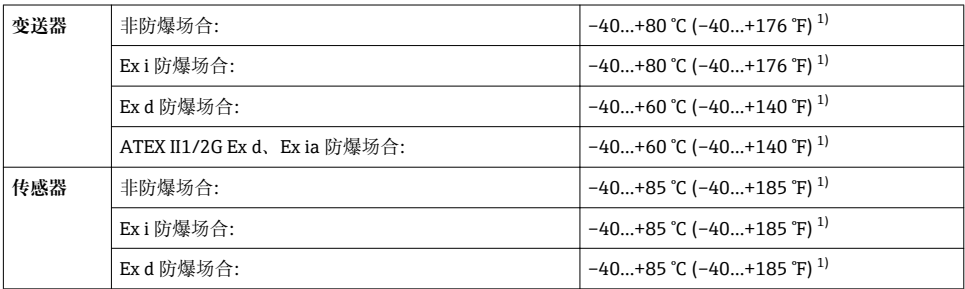

<span id="page-16-0"></span>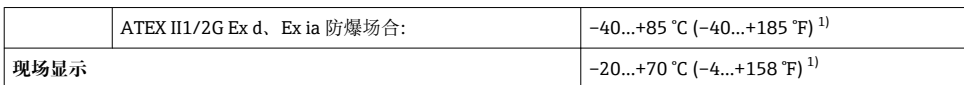

1) 此外, 可以选择订购选项"测试, 证书", 选型代号 JN "变送器环境温度: -50 ℃ (-58 °F)"。

‣ 户外使用时:

避免阳光直射,在气候炎热的地区中使用时,特别需要注意。

#### **隔热**

为了优化温度测量和质量计算,必须避免部分流体在传感器位置处的热交换。通过安装保温 层实现。多种保温材料可选,满足隔热要求。

适用于:

- 一体式仪表
- 分体式传感器

最大允许保温层厚度如下图所示:

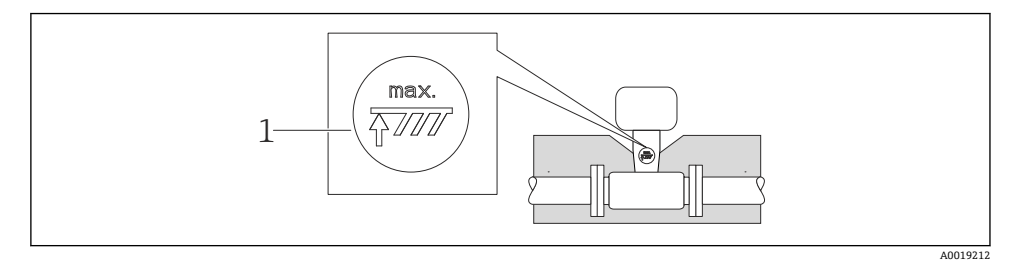

1 最大保温层厚度

‣ 进行隔热处理时,确保外壳上足够大的区域裸露。

未覆盖部分用作辐射器,防止电子部件过热和过冷。

### **注意**

#### **保温层可能会导致电子部件过热!**

- ‣ 注意变送器颈部的最大允许保温层厚度,确保变送器颈和/或分体式仪表的接线盒完全裸 露。
- ‣ 注意允许温度范围。
- ▶ 注意: 可能需要采取特定安装方向, 取决于流体温度→ 11。

[1] 流体温度和允许温度范围的详细信息请参考设备的《操作手册》

#### **振动**

工厂振动不超过 1 g,10…500 Hz 时, 测量系统能正确工作,不受影响。无需采取特殊措 施固定传感器。

### <span id="page-17-0"></span>**6.1.3 特殊安装指南**

### **热差值测量的安装**

订购信息"传感器类型",选型代号 3 "质量流量(内置温度测量)"

通过独立温度传感器进行第二温度测量。测量仪表通过通信接口读取温度值。

- 进行饱和蒸汽的热差值测量时, Prowirl 200 必须安装在蒸气端。
- 进行水的热差值测量时, Prowirl 200 既可以安装在冷水端, 也可以安装在热水端。

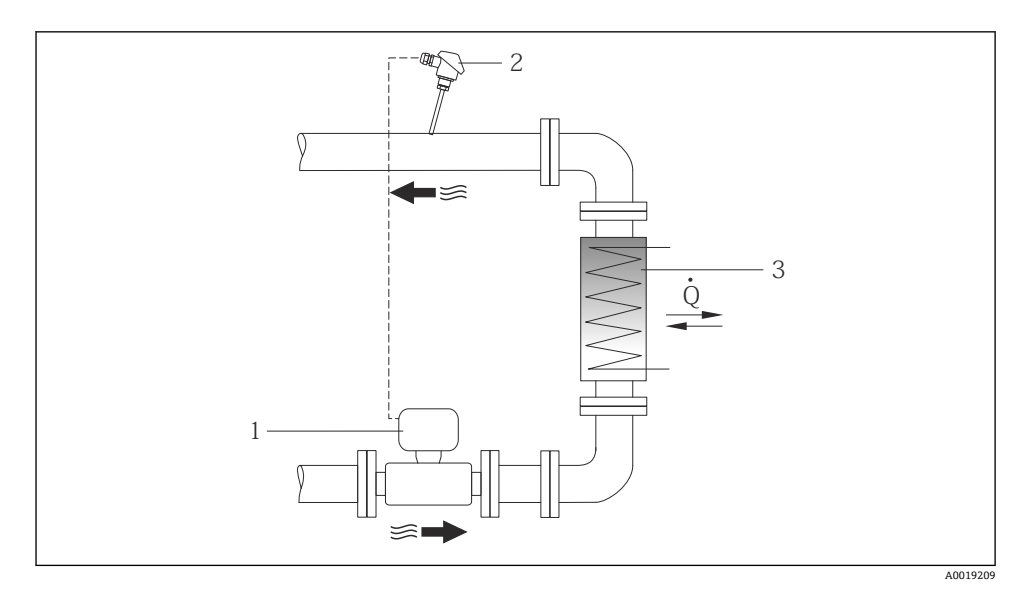

3 饱和蒸汽和水的热差值测量的系统布局示意图

- 1 Prowirl
- 2 温度传感器
- 3 热交换器
- Q 热流量

#### **防护罩**

保证下列最小顶部安装间距:222 mm (8.74 in)

# **6.2 安装测量设备**

#### **6.2.1 所需工具**

### **变送器用**

- 旋转变送器外壳:开口扳手 8 mm
- 松开固定卡扣:内六角扳手 3 mm

### **传感器**

法兰和其他过程连接:相应安装工具

#### **6.2.2 准备测量设备**

- 1. 拆除所有残留运输包装。
- 2. 拆除传感器上所有的防护罩或防护帽。
- 3. 去除电子腔盖上的粘帖标签。

#### **6.2.3 安装传感器**

# L **警告**

#### **过程密封不正确会导致危险!**

- ‣ 确保垫圈内径大于或等于过程连接和管路内径。
- ‣ 确保垫圈清洁无损。
- ‣ 正确安装垫圈。
- 1. 确保传感器上的箭头指向与介质流向一致。
- 2. 为了确保满足设备参数规范, 请将测量设备对中安装在管道法兰之间。
- 3. 安装测量设备或旋转变送器外壳,确保电缆入口不会朝上放置。

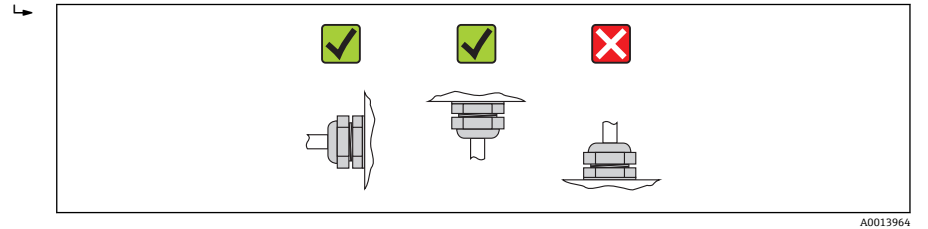

#### **6.2.4 安装分体式仪表的变送器**

### **A** 小心

#### **环境温度过高!**

存在电子部件过热和外壳变形的危险。

- ‣ 请勿超出最高允许环境温度.
- ‣ 户外操作时:避免阳光直射,特别是在气候炎热的地区中使用时。

#### **A** 小心

### **应力过大会损坏外壳!**

‣ 避免出现过大机械应力。

# **壁式安装**

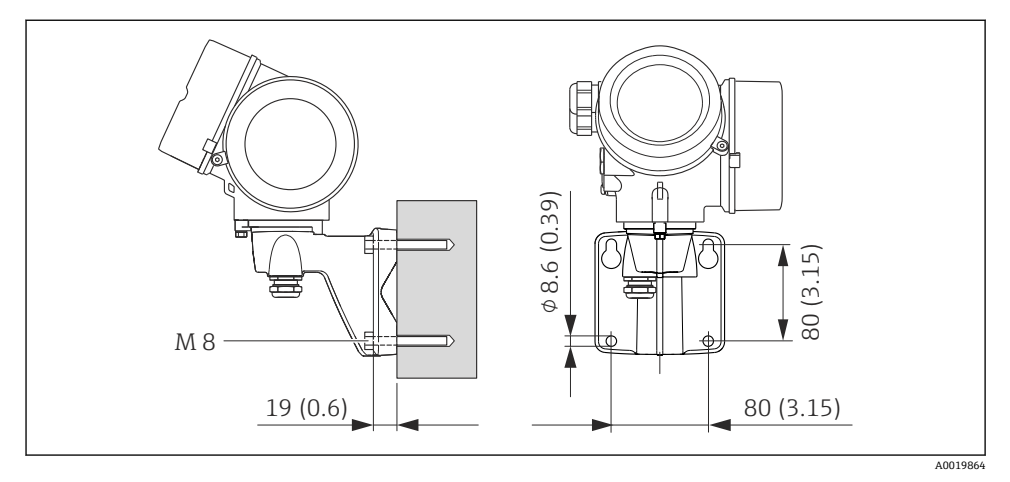

**图 4** 单位: mm (in)

# **柱式安装**

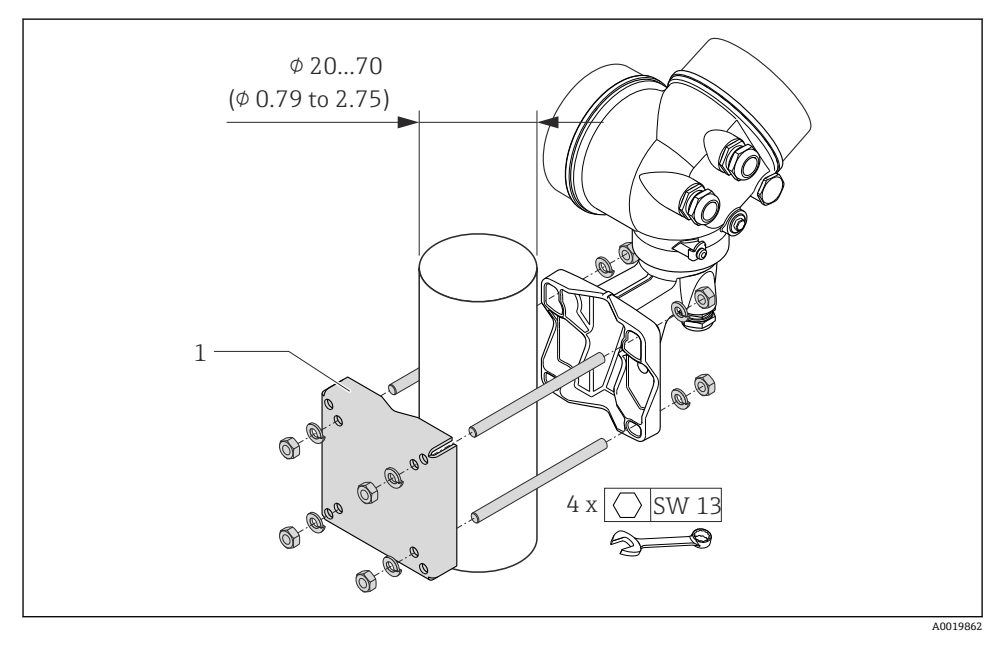

**图 5** 单位: mm (in)

1 柱式安装套件

# <span id="page-20-0"></span>**6.2.5 旋转变送器外壳**

变送器外壳可以旋转,以便于操作接线腔或显示模块。

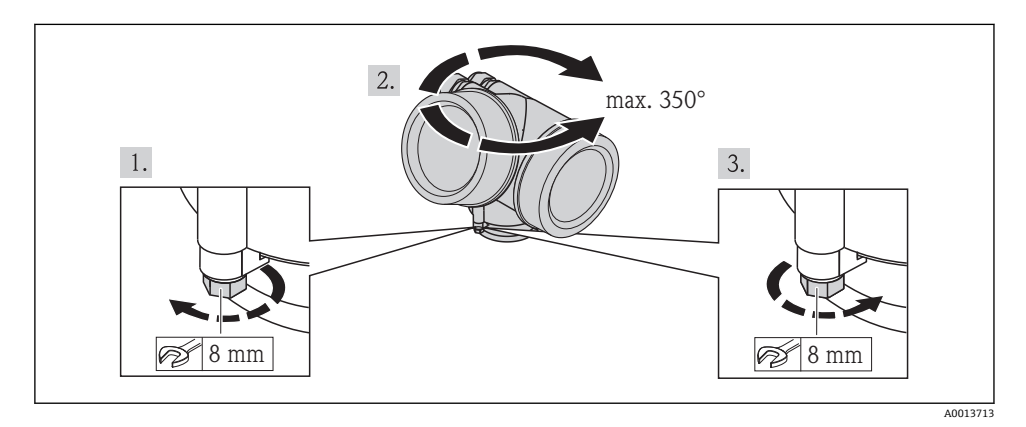

# **6.2.6 旋转显示模块**

显示模块可以旋转,优化显示屏的读数和操作。

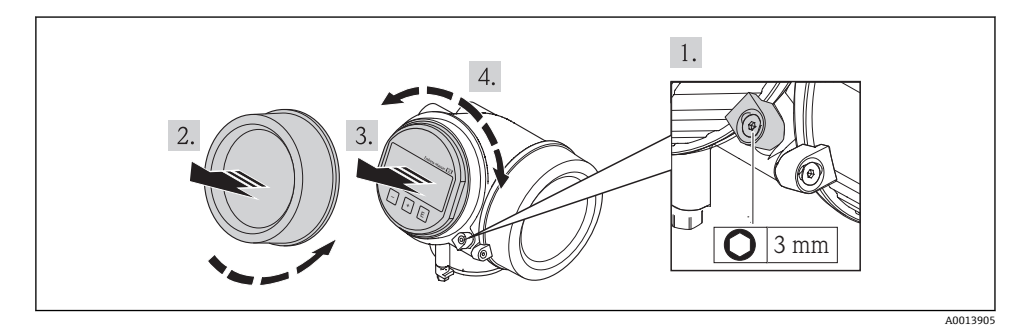

**6.3 安装后检查**

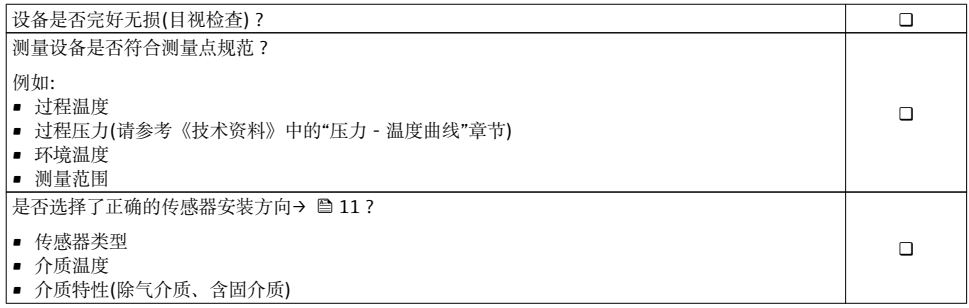

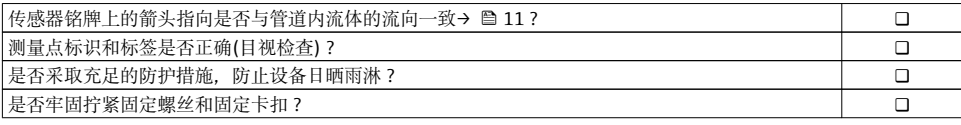

# <span id="page-22-0"></span>**7 电气连接**

测量设备内部无回路断路器。因此,需要为测量设备安装开关或电源回路断路器,保  $\mathbf{F}$ 证可以便捷地断开电源线连接。

### **7.1 连接条件**

#### **7.1.1 所需工具**

- 电缆入口:使用相应工具
- 固定卡扣:内六角扳手 3 mm
- 剥线钳
- 使用绞线电缆时:压线钳,适用于带线鼻子的线芯
- 拆卸接线端子上的电缆: 一字螺丝刀, ≤3 mm (0.12 in)

#### **7.1.2 连接电缆要求**

用户自备连接电缆必须符合下列要求。

### **电气安全**

符合联盟/国家应用规范。

#### **允许温度范围**

- $-40$  °C (-40 °F)...+80 °C (+176 °F)
- 最低要求: 电缆温度范围≥ (环境温度+20 K)

#### **信号电缆**

### **电流输出**

- 4...20 mA 时: 使用标准安装电缆即可。
- 4...20 mA HART 时: 建议使用屏蔽电缆。请遵守工厂接地规范。

### **脉冲/频率/开关量输出**

使用标准安装电缆即可。

### **电流输入**

使用标准安装电缆即可。

#### **基金会现场总线(FF)**

双芯、屏蔽双绞线。

基金会现场总线(FF)网络设计和安装的详细信息请参考:

- 《操作手册》"基金会现场总线概述" (BA00013S)
- 基金会现场总线(FF)指南
- IEC 61158-2 (MBP)

#### **PROFIBUS PA**

双芯、屏蔽双绞线。推荐使用 A 型电缆。

PROFIBUS PA 网络设计和安装的详细信息请参考:

- 《操作手册》"PROFIBUS DP/PA: 设计与调试指南" (BA00034S)
- PNO 准则 2.092 "PROFIBUS PA 用户手册和安装指南"
- IEC 61158-2 (MBP)

### **分体式仪表的连接电缆**

#### **连接电缆(标准)**

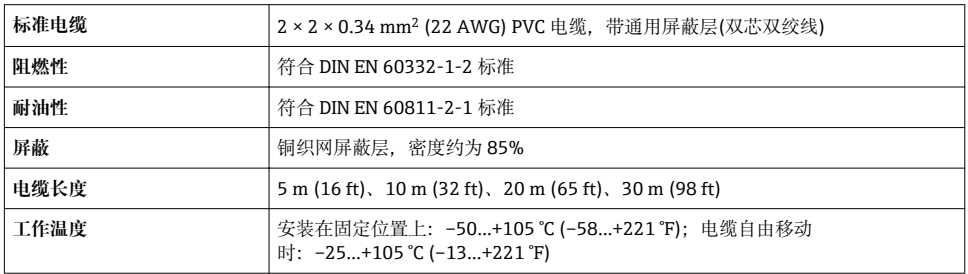

#### **连接电缆(加强型)**

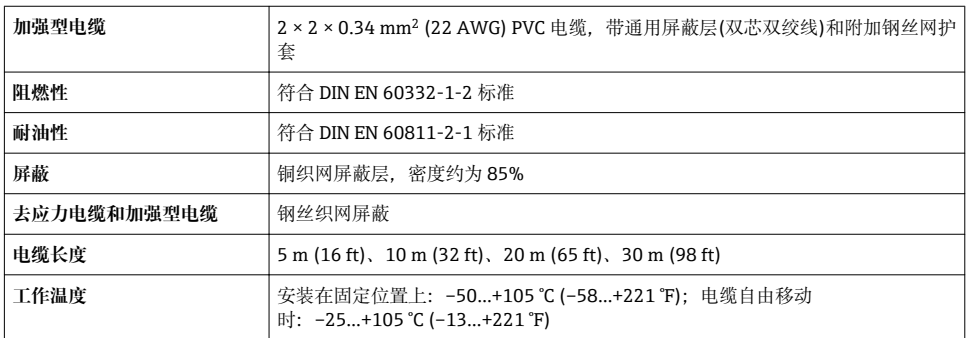

### **电缆缆径**

• 缆塞(标准供货件):

M20 × 1.5, 带Φ 6...12 mm (0.24...0.47 in)电缆

- 插入式压簧接线端子, 适用于不带过电压保护单元的仪表型号: 线芯横截面积为 0.5…2.5 mm2 (20…14 AWG)
- ■螺纹式接线端子, 适用于内置过电压保护单元的仪表型号: 线芯横截面积为 0.2…2.5 mm2 (24…14 AWG)

### **7.1.3 接线端子分配**

### **变送器**

#### **连接类型**

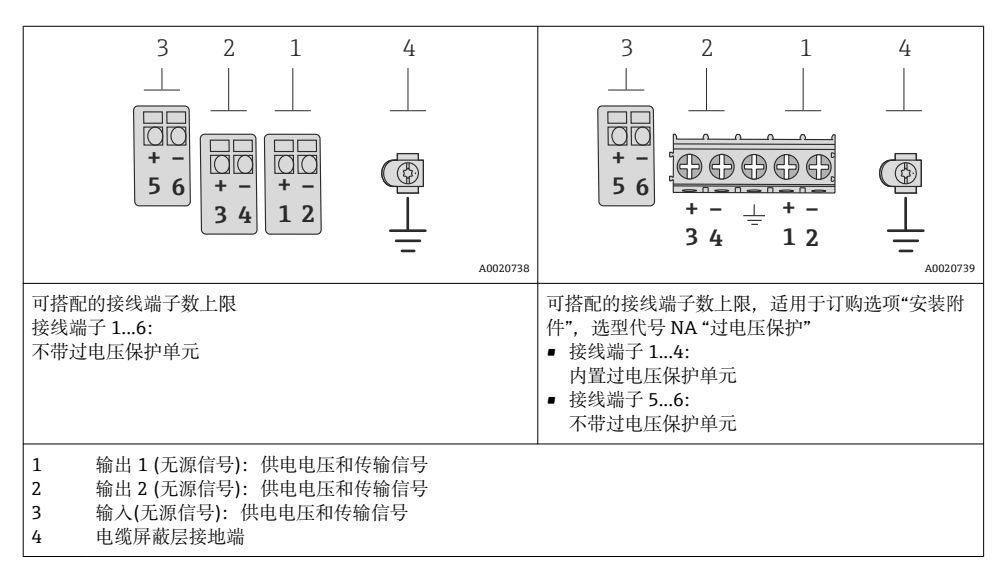

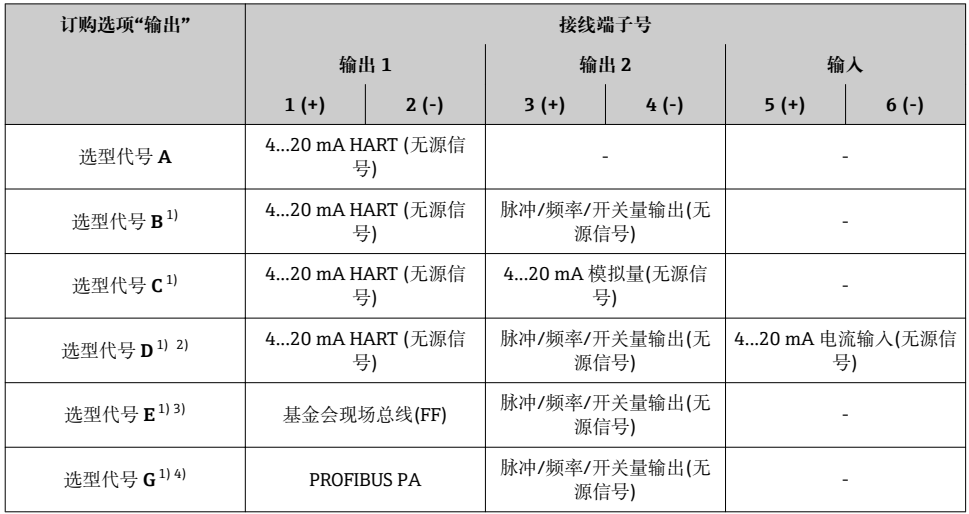

1) 必须始终使用输出 1;输出 2 可选<br>2) 洗型代号 D: 不带讨电压保护单元

2) 选型代号 D: 不带过电压保护单元: 接线端子 5 和 6 (电流输入)不带过电压保护<br>3) 基金会现场总线 (FF), 内置极性反接保护

3) 基金会现场总线(FF), 内置极性反接保护<br>4) PROFIBUS PA 内置极性反接保护

PROFIBUS PA, 内置极性反接保护

### **分体式仪表**

使用分体式仪表时,传感器和变送器分开安装,并通过连接电缆连接。传感器通过接线盒连 接,而变送器通过墙装支座的接线盒连接。

变送器墙装支座的连接方式取决于测量设备的认证类型和使用的连接电缆类型。  $\overline{\mathbf{f}}$ 

仅允许通过接线端子连接:

- Ex n、Ex tb 和 cCSAus Div. 1 防爆认证
- 使用加强型连接电缆

通过 M12 连接头连接:

- 其他所有认证
- 使用标准连接电缆

始终通过接线端子连接传感器接线盒(接线端子的拧紧扭矩:1.2…1.7 Nm)。

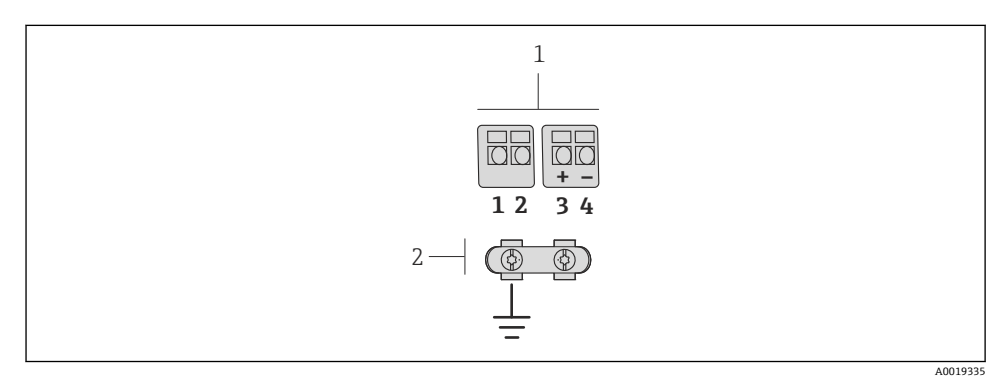

图 6 变送器墙装支座中的接线腔和传感器接线盒的接线端子示意图

1 接线端子,连接连接电缆

2 接地端,连接去应力电缆

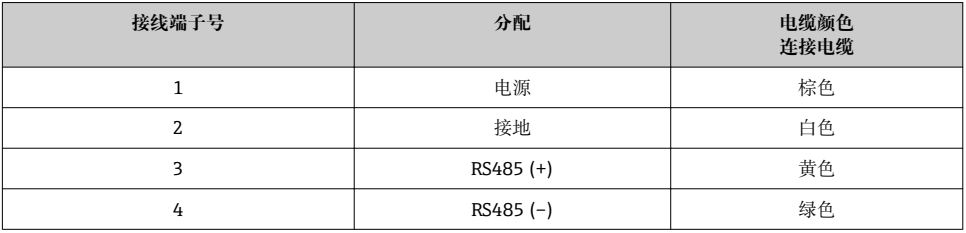

### **7.1.4 针脚分配和仪表插头**

#### **PROFIBUS PA**

### **仪表插头,连接传输信号(仪表端)**

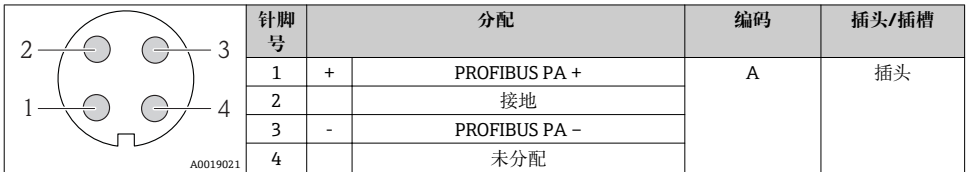

#### **基金会现场总线(FF)**

#### **仪表插头,连接传输信号(仪表端)**

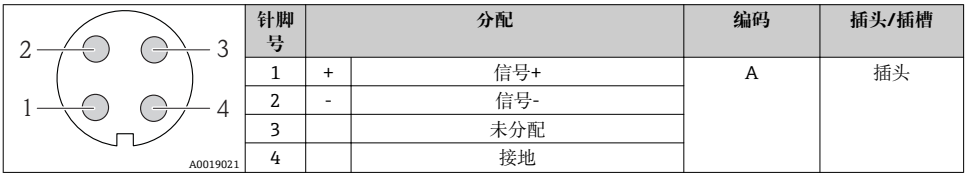

#### **7.1.5 屏蔽和接地**

#### **PROFIBUS PA 和基金会现场总线(FF)**

对系统组件(尤其是连接线)进行屏蔽处理,使得屏蔽层尽可能覆盖整个系统,才能确保现场 总线系统具有最佳电磁兼容性(EMC)。理想情况下,屏蔽覆盖区域为 90%。

- 为了确保最佳电磁兼容性(EMC)防护效果, 屏蔽层和参考接地端之间的连接线应尽可能 短。
- 但是,考虑到防爆保护,应尽量避免接地。

为了满足上述两个要求,现场总线系统可以采用不同的屏蔽方式:

- 两端屏蔽
- 进线侧单端屏蔽,且现场设备端连接电容
- 进线侧单端屏蔽

在大多数情形下,进线侧单端屏蔽(现场设备端无需连接电容)即可获得最佳电磁兼容性 (EMC)。存在 EMC 干扰时,应采取恰当措施以保证接线不受干扰。设备必须采取此类屏蔽 措施。存在强扰动因素时,应遵守 NAMUR NE21 标准进行连接,确保电磁兼容性(EMC)。

在安装过程中,必须遵守国家安装法规和准则!

各个接地点间存在较大差异时,仅单端屏蔽接地端直接连接至参考接地端。因此,在非等电 势平衡的系统中,现场总线系统的电缆屏蔽层仅可在单端接地,例如:在供电单元或安全栅 接地。

#### **注意**

#### **在非等电势系统中,电缆屏蔽层多点接地将导致强均衡电流!**

损坏总线电缆屏蔽层。

▶ 仅需将总线电缆屏蔽层单端连接至本地接地端或保护性接地端。绝缘未连接的屏蔽层。

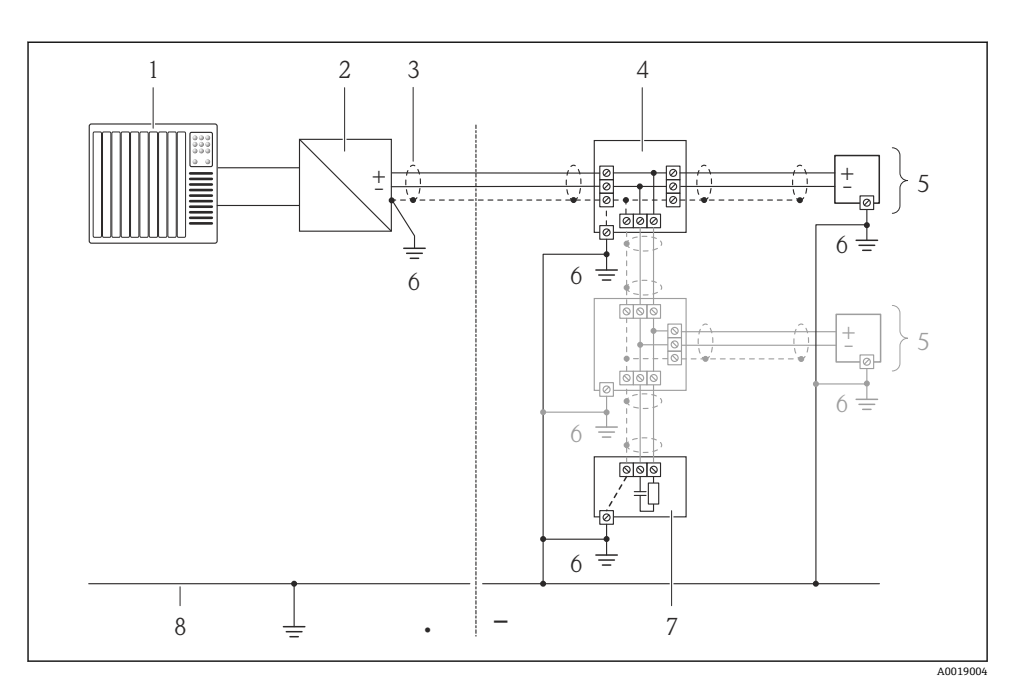

- 1 控制器(例如: PLC)<br>2 段耦合器(PROFIBUS
- 2 段耦合器(PROFIBUS DP/PA)或功率调节器(基金会现场总线(FF))<br>3 电缆屏蔽层
- 3 电缆屏蔽层
- 
- 4 T 型盒
- 5 测量设备
- 6 本地接地端<br>7 总线端接器 7 总线端接器<br>8 等电势线
- 8 等电势线

### <span id="page-28-0"></span>**7.1.6 供电单元的要求**

**供电电压**

**变送器**

**增大最小端子电压**

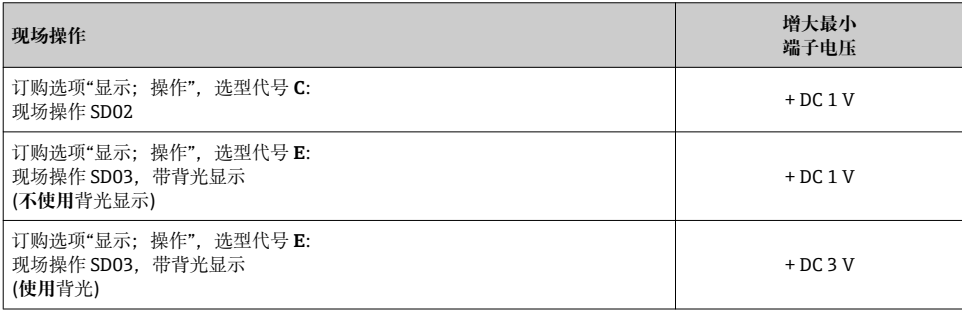

### **负载**

电流输出的负载:0…500 Ω,取决于外接电源的供电电压

### **计算最大负载**

取决于电源的供电电压(U<sub>S</sub>),必须注意最大负载阻抗(R<sub>B</sub>) (含线缆阻抗),以确保仪表接线端 子上有足够高的端子电压。因此,请注意最小端子电压

- $R_B \leq (U_S U_{term. min})$ 时: 0.022 A
- $\blacksquare$  R<sub>B</sub>  $\leq$  500  $\Omega$

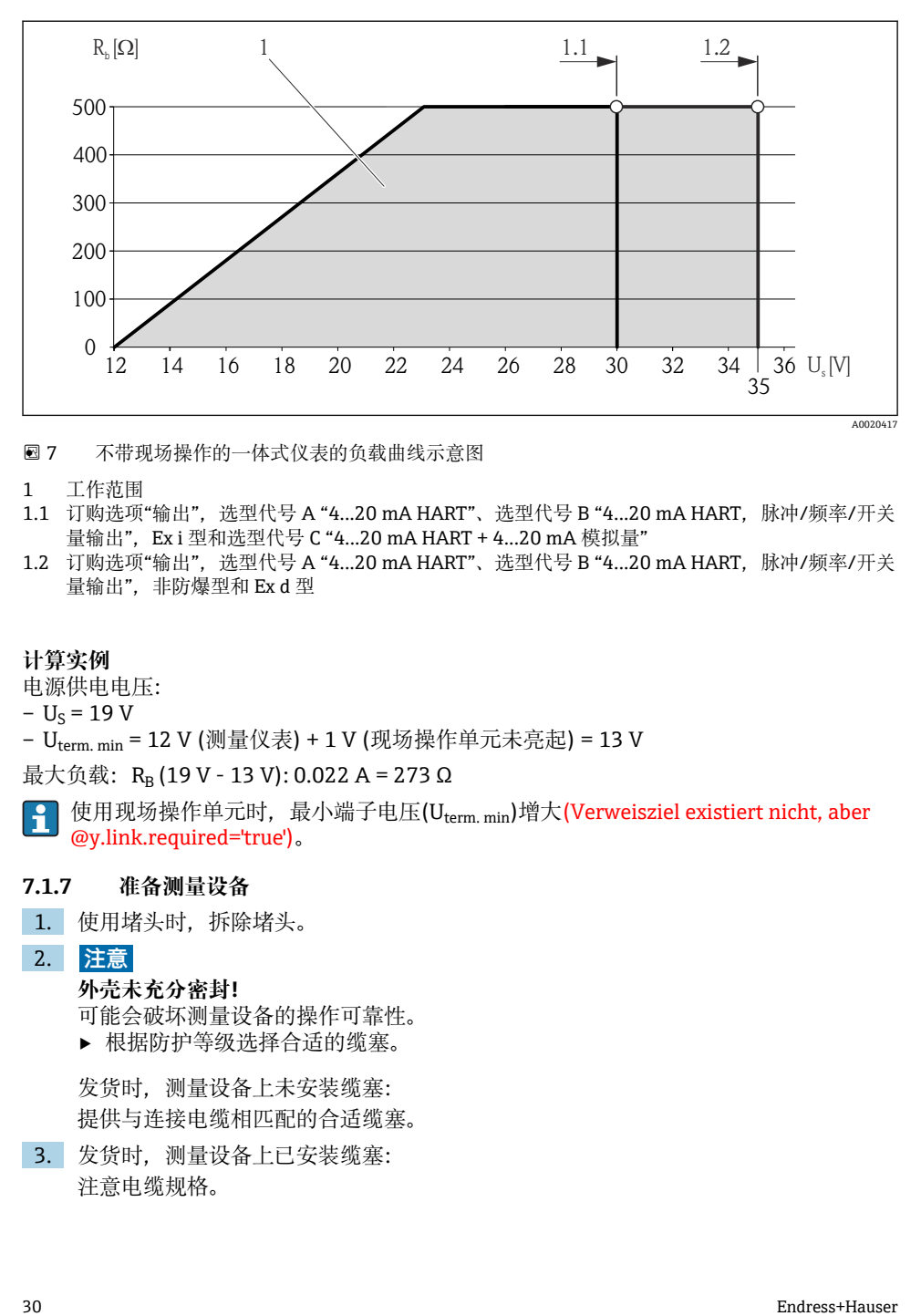

图 7 不带现场操作的一体式仪表的负载曲线示意图

- 1 工作范围
- 1.1 订购选项"输出", 选型代号 A "4...20 mA HART"、选型代号 B "4...20 mA HART, 脉冲/频率/开关 量输出". Ex i 型和选型代号 C "4...20 mA HART + 4...20 mA 模拟量"
- 1.2 订购选项"输出", 选型代号 A "4...20 mA HART"、选型代号 B "4...20 mA HART, 脉冲/频率/开关 量输出", 非防爆型和 Ex d 型

#### **计算实例**

电源供电电压:

 $- U<sub>S</sub> = 19 V$ 

– Uterm. min = 12 V (测量仪表) + 1 V (现场操作单元未亮起) = 13 V

最大负载: R<sub>B</sub> (19 V - 13 V): 0.022 A = 273 Ω

使用现场操作单元时,最小端子电压(Uterm. min)增大(Verweisziel existiert nicht, aber @y.link.required='true')。

#### **7.1.7 准备测量设备**

- 1. 使用堵头时,拆除堵头。
- 2. **注意**

#### **外壳未充分密封!**

可能会破坏测量设备的操作可靠性。

‣ 根据防护等级选择合适的缆塞。

发货时,测量设备上未安装缆塞: 提供与连接电缆相匹配的合适缆塞。

3. 发货时,测量设备上已安装缆塞: 注意电缆规格。

# <span id="page-30-0"></span>**7.2 连接测量设备**

# **注意**

**错误连接会破坏电气安全!**

▶ 在爆炸性气体环境中使用时, 遵守相关设备防爆文档(Ex)。

### **7.2.1 连接分体式仪表**

### L **警告**

### **存在电子部件损坏的风险!**

- …<br>▶ 等电势连接传感器和变送器, 实现分体式仪表接地。
- ▶ 仅允许连接具有相同序列号的传感器和变送器。

建议参考以下步骤连接分体式仪表:

- 1. 安装变送器和传感器。
- 2. 连接连接电缆。
- 3. 连接变送器。
- 变送器墙装支座的连接方式取决于测量设备的认证类型和使用的连接电缆类型。 仅允许通过接线端子连接:
	- Ex n、Ex tb 和 cCSAus Div. 1 防爆认证
	- 使用加强型连接电缆

通过 M12 连接头连接:

- 其他所有认证
- 使用标准连接电缆

始终通过接线端子连接传感器接线盒(接线端子的拧紧扭矩:1.2…1.7 Nm)。

### **连接传感器接线盒**

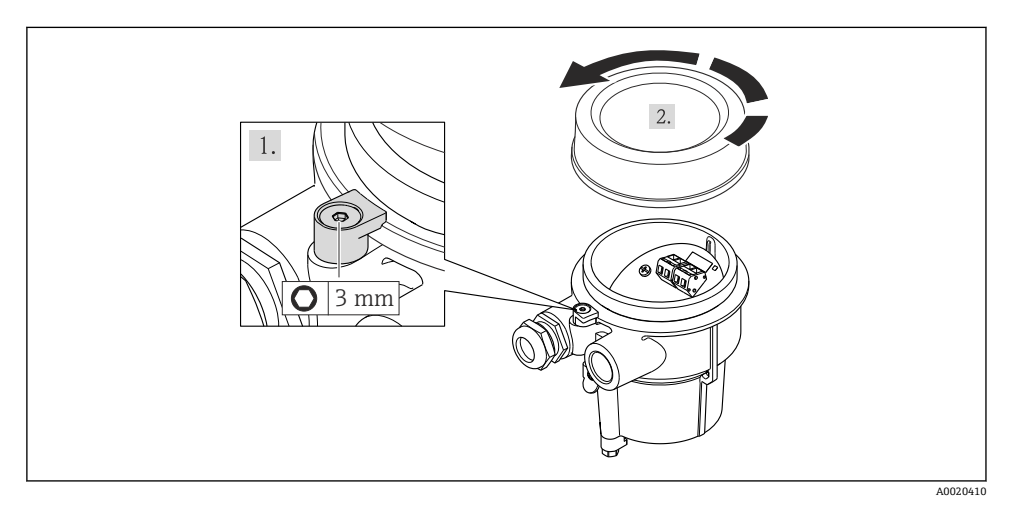

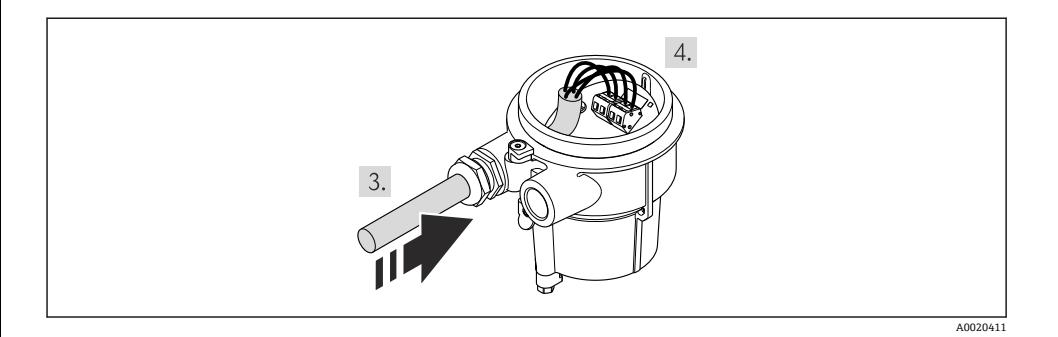

1. **注意**

### **使用错误拧紧扭矩拧紧接线端子。**

接线端子连接错误或已被损坏。

▶ 接线端子的拧紧扭矩范围: 1.2...1.7 Nm。

连接连接电缆:

- 接线端 1 =棕色电缆 接线端 2 =白色电缆 接线端 3 =黄色电缆 接线端 4 =绿色电缆
- 2. 使用去应力电缆连接电缆屏蔽层。

#### **连接变送器的墙装支架**

## **通过插头连接变送器**

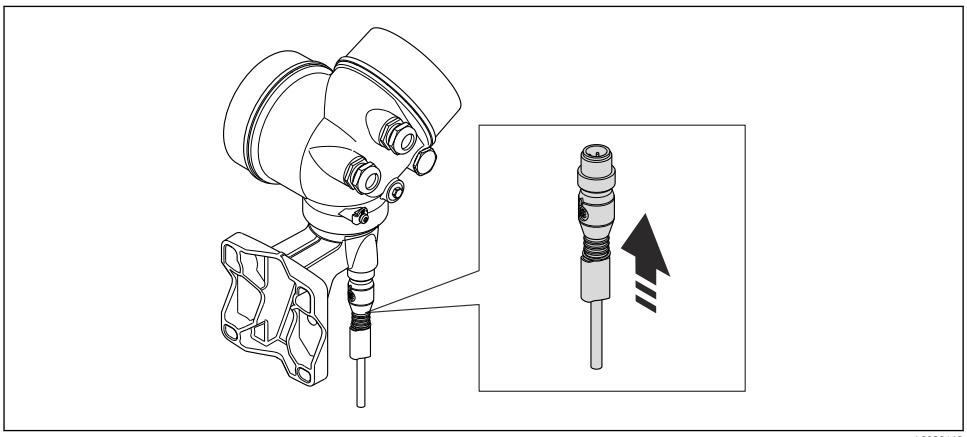

# **通过接线端连接变送器**

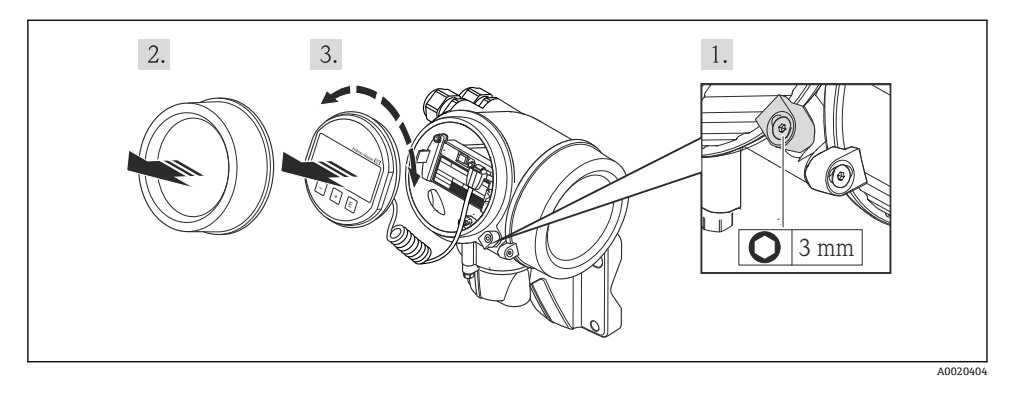

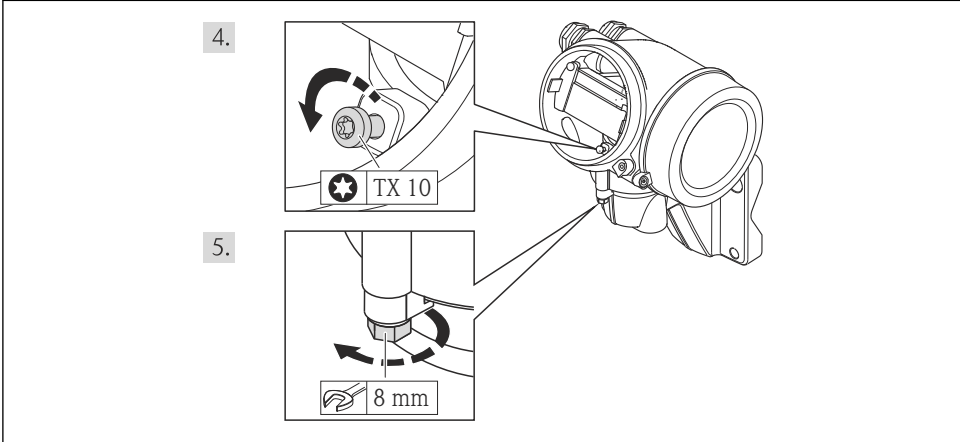

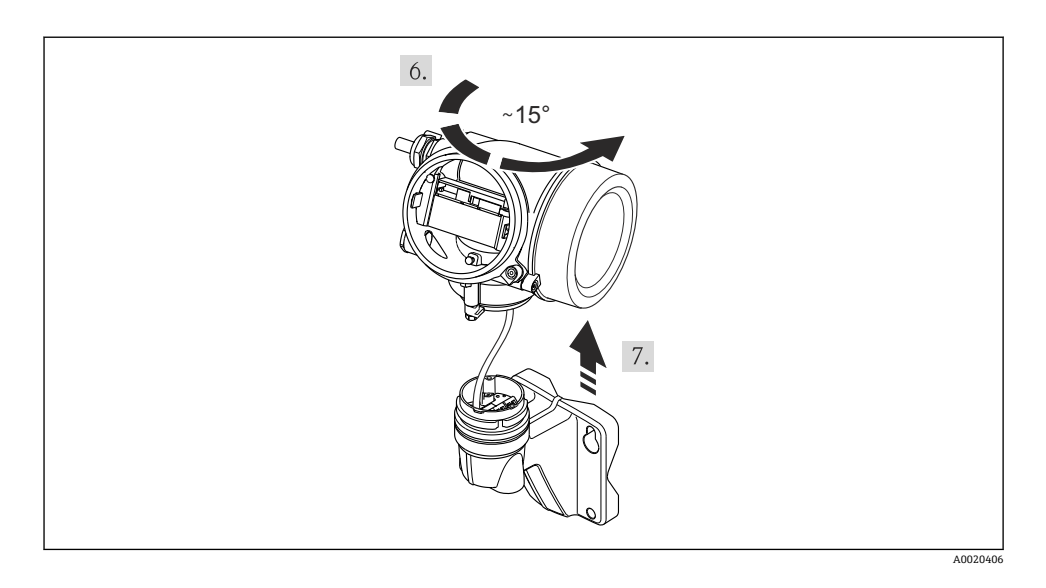

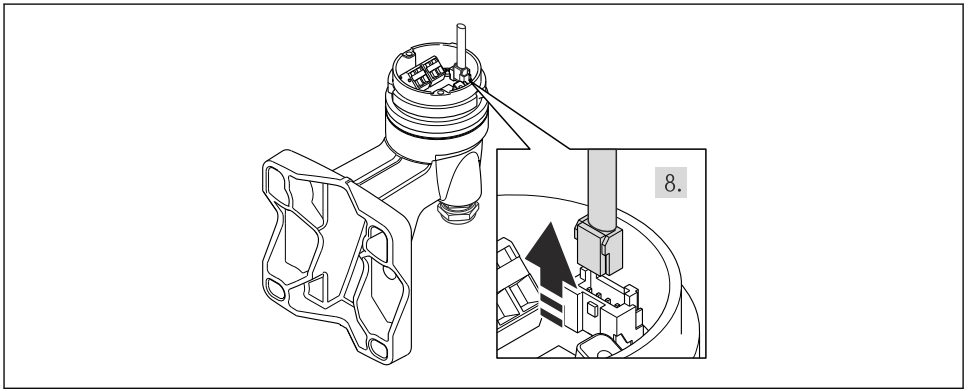

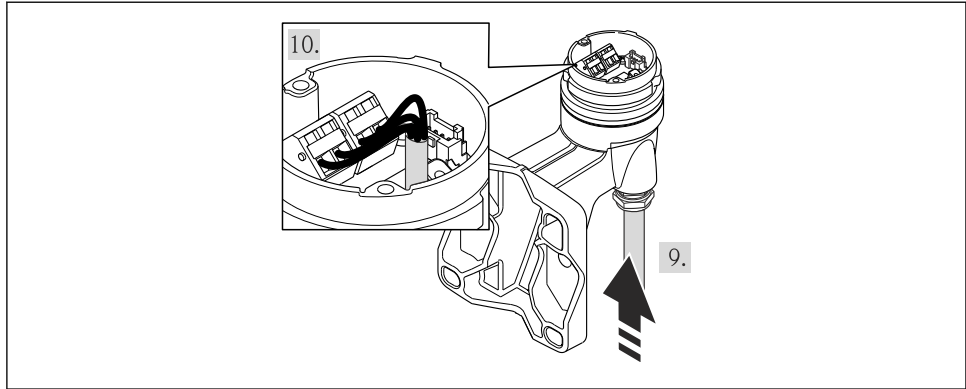

A0020409

- 1. 连接连接电缆: 接线端 1 =棕色电缆 接线端 2 =白色电缆 接线端 3 =黄色电缆 接线端 4 =绿色电缆
- 2. 使用去应力电缆连接电缆屏蔽层。

# **7.2.2 连接变送器**

变送器的连接方式取决于下列订购选项: 连接类型: 接线端子或仪表接头

### **通过接线端子连接**

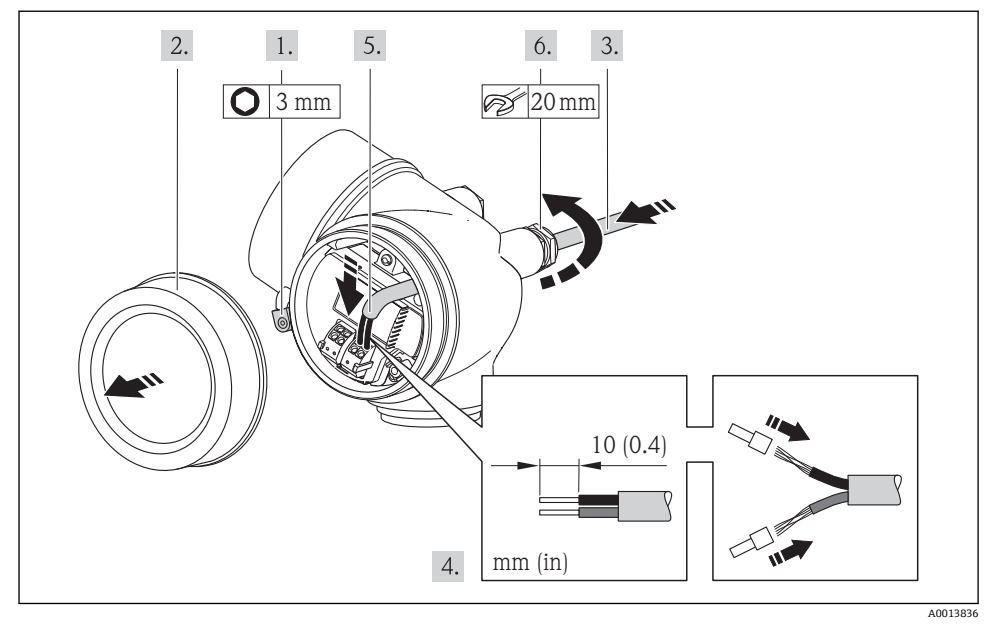

▶ 参考接线端子分配连接电缆。 HART 通信: 将电缆屏蔽层连接至接地端时, 注意工厂接 地规范。

# **通过仪表插头连接**

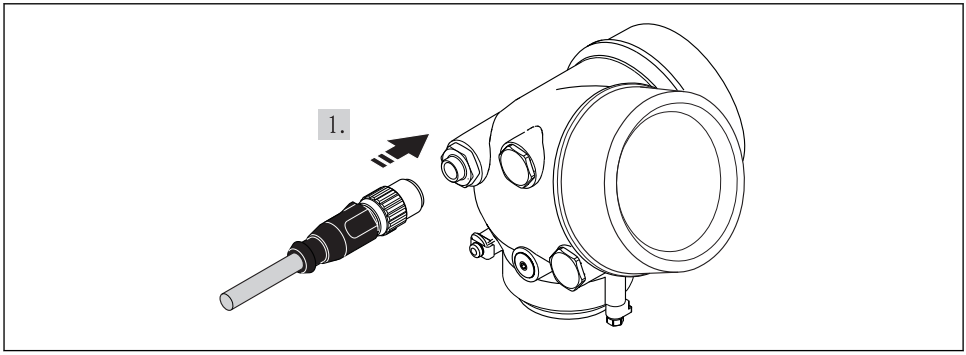

A0019147

‣ 插入仪表插头,并牢固拧紧。

### <span id="page-36-0"></span>**7.2.3 确保电势平衡**

### **要求**

为了确保正确测量,请注意以下几点:

- 流体和传感器等电势
- 分体式仪表:传感器和变送器等电势
- 工厂内部的接地规范
- 管道材料和接地

在危险区域中使用的仪表请遵守防爆(Ex)文档资料(XA)要求。 m

### **7.3 硬件设置**

### **7.3.1 设定设备地址**

#### **PROFIBUS PA**

必须始终设置 PROFIBUS DP/PA 型设备的地址。有效地址范围在 1...126 之间。在 PROFIBUS DP/PA 网络中, 每个地址只能分配给一台设备。地址设置错误时, 设备无法被主 站识别。出厂时,所有测量设备的地址均设置为 126,通过软件地址设定实现。

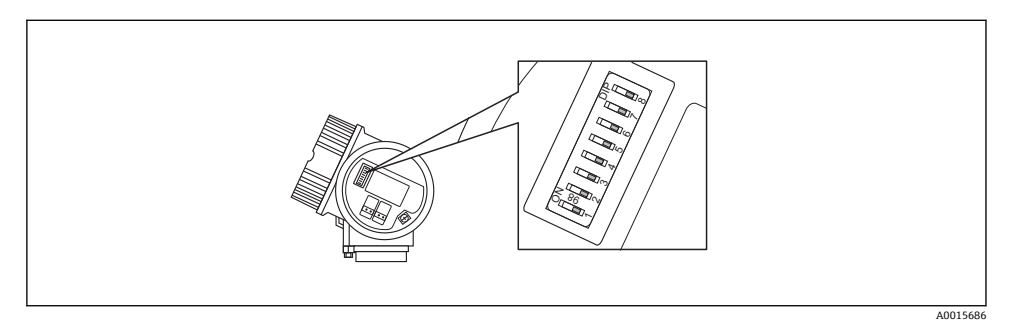

图 8 接线腔中的地址设定开关

#### **硬件地址设定**

- 1. 将开关 8 拨至"OFF (关)"位置。
- 2. 使用开关 1...7 设置地址,参考下表。

#### 10 s 后,更改后的地址生效。设备重启。

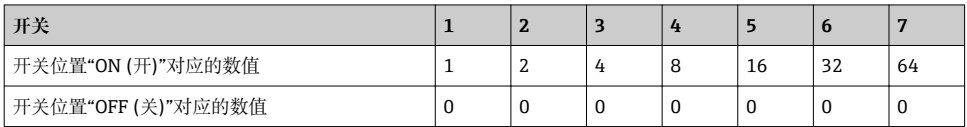

<span id="page-37-0"></span>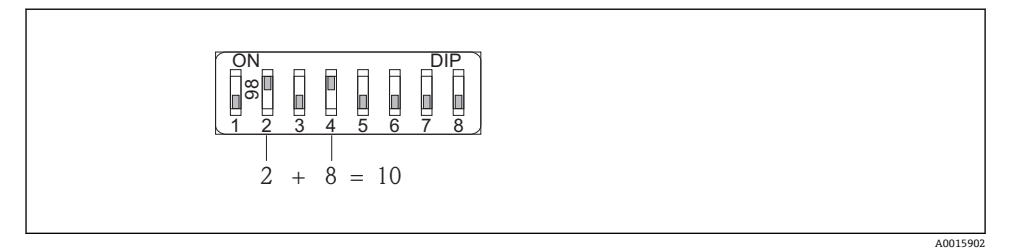

9 硬件地址设定实例。开关 8 拨至"OFF (关)"位置,开关 1...7 确定设备地址。

#### **软件地址设定**

- 1. 将开关 8 拨至"OFF (关)"位置。 设备自动重启,显示当前地址(工厂设置:126)。
- 2. 通过操作菜单设置地址: **设置** 菜单→**通信** 子菜单→**设备地址** 参数

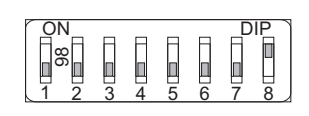

A0015903

**20 10 软件地址设定实例。开关 8 拨至"ON (开)"位置上; 在操作菜单中设置地址("设置" 菜单→"通** 信" 子菜单→"设备地址" 参数)。

### **7.4 确保防护等级**

测量设备满足 IP66/67,Type 4X (外壳)防护等级的所有要求。

为了确保 IP66/67, Type 4X (外壳)防护等级, 完成电气连接后请执行下列检查:

- 1. 检查外壳密封圈是否洁净无尘、且正确安装。如需要,请烘干、清洁或更换密封圈。
- 2. 拧紧所有外壳螺丝和螺纹外壳盖。
- 3. 牢固拧紧缆塞。
- 4. 在接入电缆入口前,电缆向下弯曲("聚水器"),确保湿气不会渗入电缆入口中。

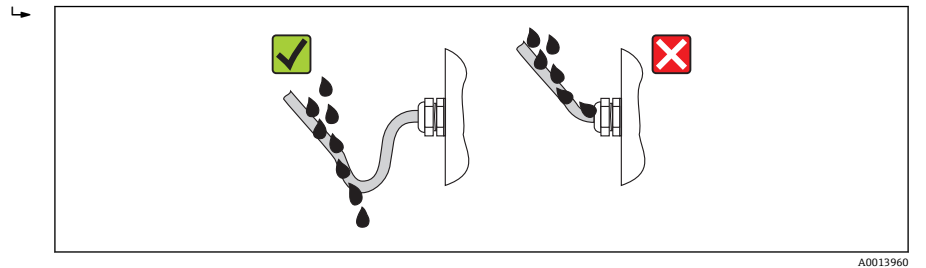

<span id="page-38-0"></span>5. 将堵头安装在未使用的电缆入口中。

# **7.5 连接后检查**

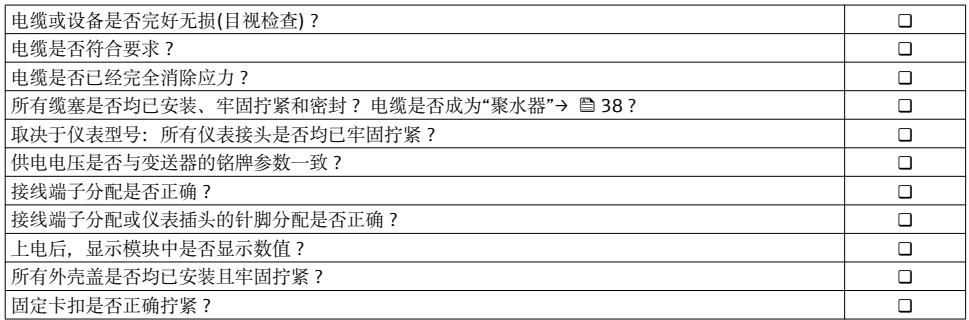

# **8 操作方式**

# **8.1 操作菜单的结构和功能**

# **8.1.1 操作菜单结构**

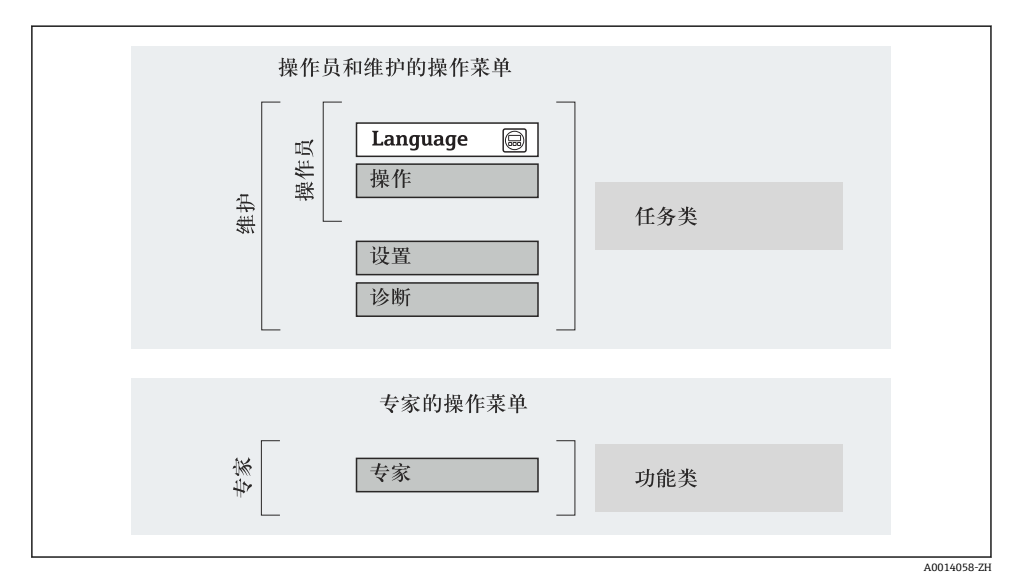

<sup>■ 11</sup> 操作菜单的结构示意图

### <span id="page-39-0"></span>**8.1.2 操作原理**

操作菜单的各个部分均针对特定用户角色(操作员、维护等)。针对设备生命周期内的典型任 务设计每个用户用色。

┌∩ 操作原理的详细信息请参考仪表的《操作手册》。

# **8.2 通过现场显示访问操作菜单**

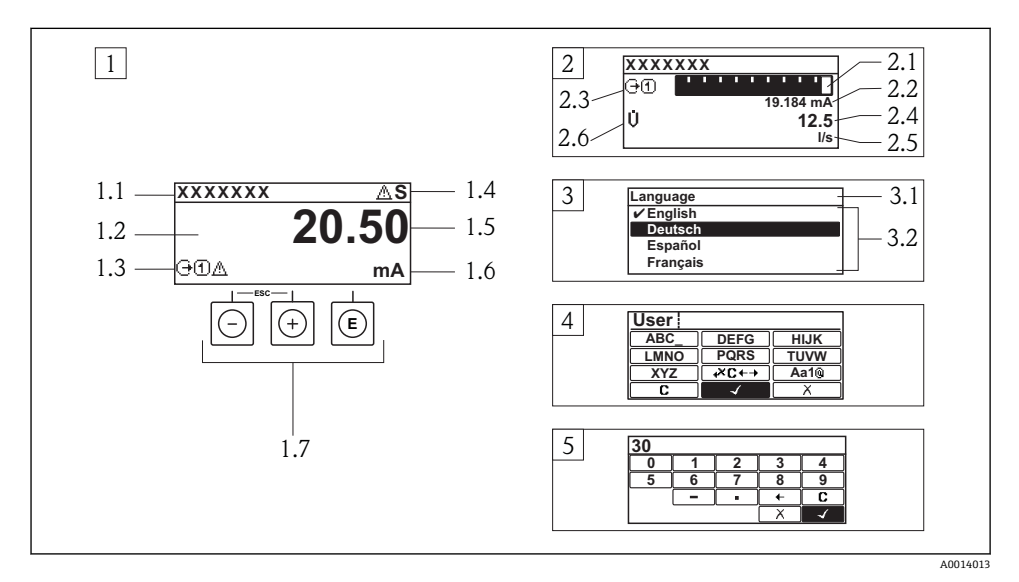

- 1 测量值的操作显示,"1 个数值(最大字体)"
- 1.1 设备位号
- 1.2 测量值显示区(四行)
- 1.3 测量值说明图标:测量值类型、测量通道号、诊断图标
- 1.4 状态区
- 1.5 测量值
- 1.6 测量值单位
- 1.7 操作部件
- 2 测量值的操作显示,"1 个棒图+1 个数值"
- 2.1 测量值 1 的棒图显示
- 2.2 测量值 1,带单位
- 2.3 测量值 1 的说明图标:测量值类型、测量通道号
- 2.4 测量值 2
- 2.5 测量值 2 的单位
- 2.6 测量值 2 的说明图标:测量值类型、测量通道号
- 3 菜单视图:参数选择列表
- 3.1 菜单路径和状态区
- 3.2 菜单显示区: √为当前参数值
- 4 编辑视图:文本编辑器,带输入符
- 5 编辑视图:数字编辑器,带输入符

### **8.2.1 操作显示**

### **状态区**

在顶部右侧的操作显示状态区中显示下列图标:

- 状态信号
	- **F**:故障
	- **C**:功能检查
	- **S**:超出规范
	- **M**:需要维护
- 诊断
	- ☆: 报警
	- $\wedge$ : 警告
- 命: 锁定(仪表通过硬件锁定)
- ( ) 通信(允许通过远程操作通信)

### **显示区**

- 测量变量(取决于仪表型号),例如:
	- Ü: 体积流量
	- m: 质量流量
	- *D*: 密度
	- **G**:电导率
	- :温度
- ·  $\Sigma$ : 累积量(测量通道号标识显示的累加器)
- (→: 输出(测量通道号标识显示的输出)
- →:输入
- [1] [4]: 测量通道号(不止一个通道中出现相同的测量变量类型时)
- 诊断(显示测量变量的诊断事件)
	- 3: 报警
	- $\Lambda$ : 警告

### **8.2.2 菜单视图**

# **状态区**

状态区菜单视图的顶部右侧显示信息:

- 子菜单
	- 直接输入参数访问密码(例如:0022-1)
	- 发生诊断事件时,显示诊断和状态信号
- 在设置向导中 发生诊断事件时,显示诊断和状态信号

#### **显示区**

- 菜单图标
	- $\circledR$ : 操作
	- $\blacktriangleright$  : 设置
	- 오 : 诊断
	- 辛: 专家
- ▶: 子菜单
- :设置向导
- @: 设置向导中的功能参数
- d: 被锁定的功能参数

### **8.2.3 编辑视图**

# **输入符**

## **数字编辑器中的操作图标**

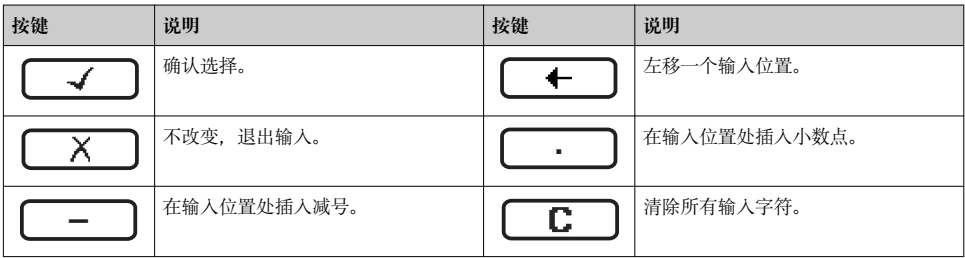

### **文本编辑器中的操作图标**

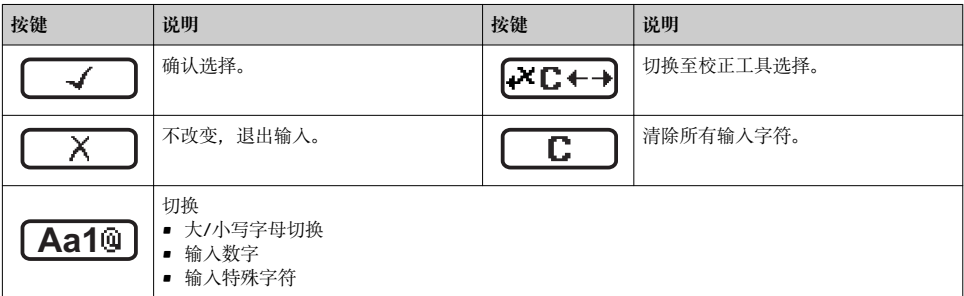

## 校正图标,按下区<del>C+3</del>

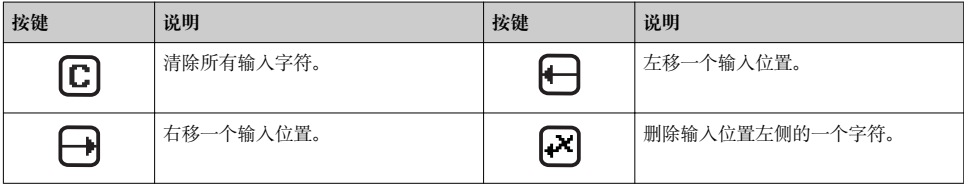

### **8.2.4 操作单元**

### **按键和说明 减号键** • 在菜单、子菜单中:在选择列表中向上移动选择。 • 在设置向导中:确认参数值,返回前一功能参数。 • 在文本和数字编辑器中:在输入符位置处,左移一个位置(后退)。 **加号键** • 在菜单、子菜单中:在选择列表中向下移动选择。 • 在设置向导中:确认参数值,进入下一功能参数。 • 在文本和数字编辑器中:在输入符位置处右移选择(前进)。 **回车键** 操作显示 • 便捷地按下按键,打开操作菜单。 • 按下按键,并持续 2 s,打开文本菜单。 在菜单、子菜单中 • 便捷地按下按键: – 打开所选菜单、子菜单或功能参数。 – 启动设置向导。 – 帮助文本打开时,关闭参数帮助文本。 • 按下并至少保持 2 s,功能参数:打开功能参数的帮助文本。 在设置向导中:打开参数编辑视图。 在文本和数字编辑器中: • 便捷地按下按键: – 打开所选功能组。 – 执行所选操作。 • 按下按键,并保持 2 s,确认编辑参数值。 + **退出组合键(同时按下)** 在菜单、子菜单中 • 便捷地按下按键: – 退出当前菜单,进入更高一级菜单。 – 帮助文本打开时,关闭参数帮助文本。 ■ 按下按键, 并保持 2 s, 返回操作显示(主显示界面)。 在设置向导中:退出设置向导,进入更高一级菜单。 在文本和数字编辑器中:关闭文本或数字编辑器,不更改。 + **减号/回车组合键(同时按下)** 减小对比度(更亮设置)。 + **加号/回车组合键(同时按下,并保持)** 增大对比度(变暗设置)。 + + **减号/加号/回车组合键(同时按下)**

操作显示:打开或关闭键盘锁定功能(仅适用于 SD02 显示模块)。

### <span id="page-43-0"></span>**8.2.5 详细信息**

- 下列内容的详细信息请参考仪表的《操作手册》。  $\boxed{1}$ 
	- 查询帮助文本
		- 用户角色及访问权限
		- 输入访问密码关闭写保护
		- 打开和关闭键盘锁定功能

# **8.3 通过调试工具访问操作菜单**

### **8.3.1 连接调试工具**

# **通过基金会现场总线(FF)网络**

基金会现场总线(FF)型仪表带通信接口。

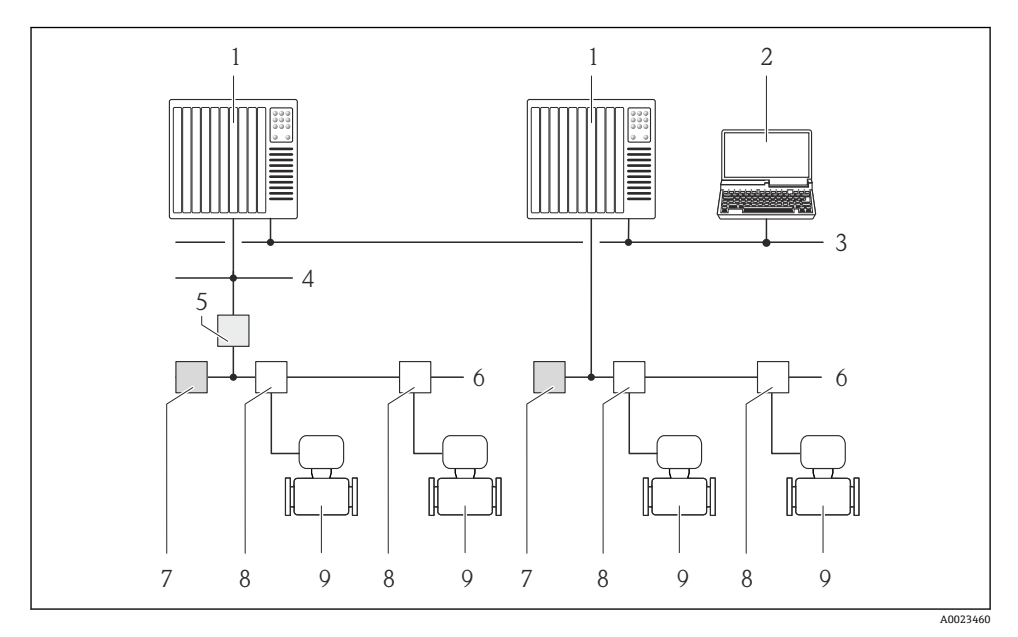

■ 12 通过基金会现场总线(FF)网络进行远程操作

- 1 自动化系统
- 2 安装有基金会现场总线(FF)网络卡的计算机<br>3 T业网络
- 3 工业网络
- 4 高速以太网 FF-HSE 网络
- 5 段耦合器 FF-HSE/FF-H1
- 6 基金会现场总线(FF) FF-H1 网络
- 7 供电 FF-H1 网络
- 8 T型盒<br>9 测量设
- 9 测量设备

# **通过 PROFIBUS PA 网络**

PROFIBUS PA 型仪表带通信接口。

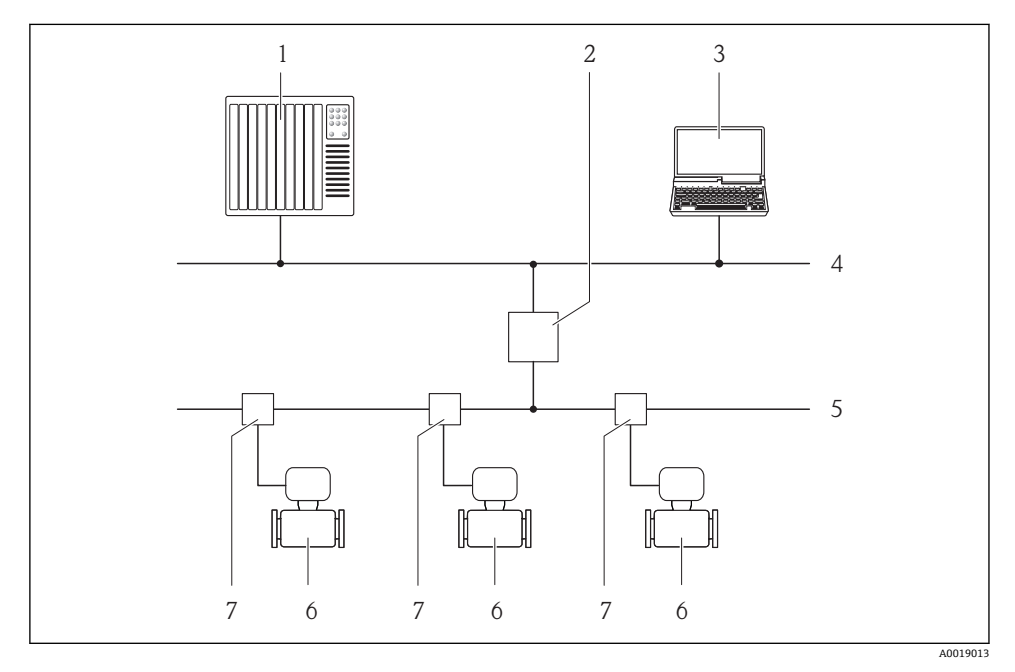

- 13 通过 PROFIBUS PA 网络进行远程操作
- 1 自动化系统
- 2 PROFIBUS DP/PA 段耦合器<br>3 带 PROFIBUS 网络卡的计算
- 3 带 PROFIBUS 网络卡的计算机<br>4 PROFIBUS DP 网络
- 4 PROFIBUS DP 网络
- 5 PROFIBUS PA 网络
- 6 测量设备<br>7 T型盒
- 7 T 型盒

### **通过服务接口(CDI)**

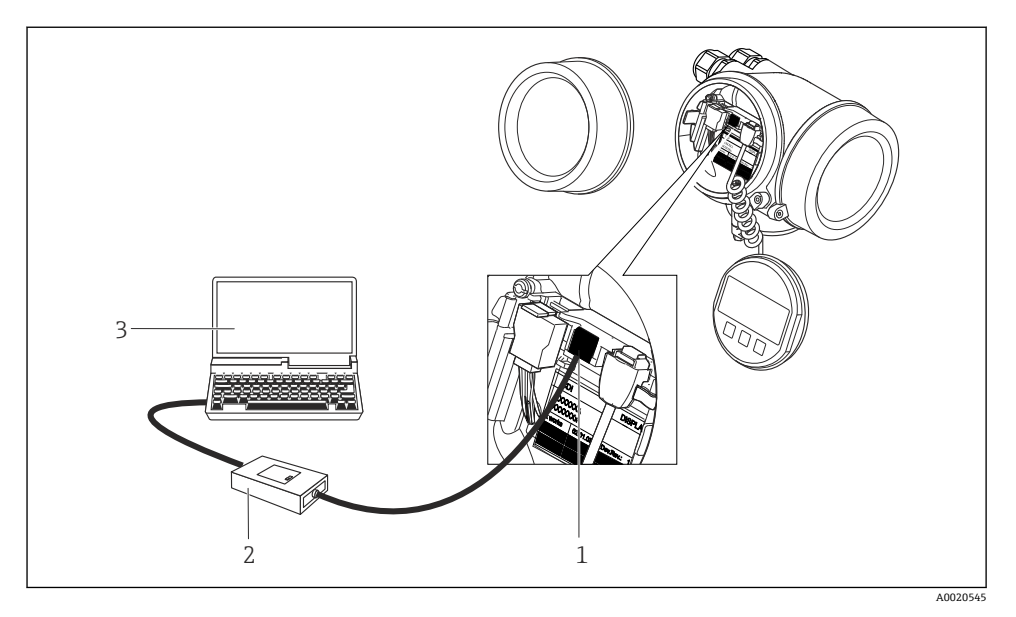

- 1 测量设备的服务接口(CDI = Endress+Hauser 通用数据接口)
- 2 Commubox FXA291
- 3 安装有"FieldCare"调试工具的计算机,带 COM DTM "CDI 通信 FXA291"

#### **8.3.2 FieldCare**

#### **功能范围**

Endress+Hauser 基于 FDT 技术的工厂资产管理工具。可以对系统中的所有智能现场设备进 行设置,帮助用户管理设备。基于状态信息,还可以简单有效地检查设备状态和状况。 常见功能:

- 设置变送器参数
- 上传和保存设备数据(上传/下载)
- 测量点文档编制
- 显示测量值储存单元(在线记录仪)和事件日志

FieldCare 的详细信息请参考《操作手册》BA00027S 和 BA00059S

### **设备描述文件的获取方式**

- www.endress.com → 资料下载
- CD 光盘(联系 Endress+Hauser 当地销售中心)
- DVD 光盘(联系 Endress+Hauser 当地销售中心)

### **建立连接**

详细信息请参考《操作手册》BA00027S 和 BA00059S

#### **用户界面**

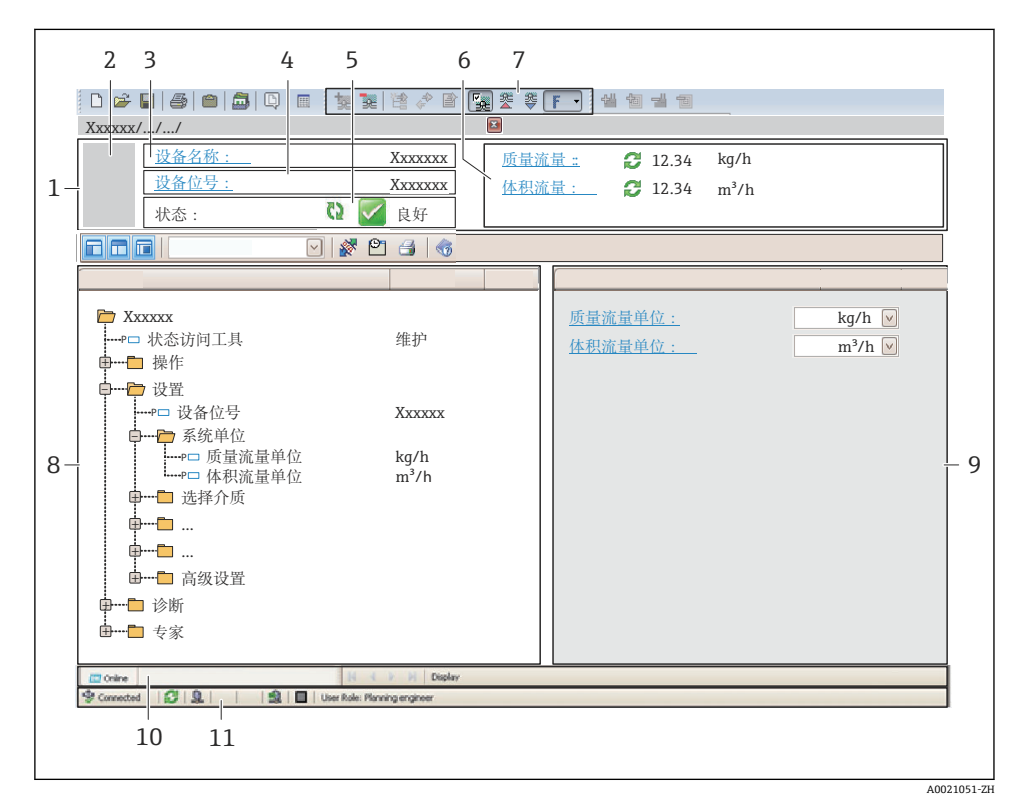

- 1 标题栏
- 
- 2 设备略图<br>3 设备名称 设备名称
- 
- 4 位号名称<br>5 状态区 状态区,带状态信号
- 6 显示区,适用于当前测量值
- 7 编辑工具栏,带附加功能,例如:储存/恢复,事件列表和重建文档
- 8 菜单路径区,带操作菜单结构<br>9 T作区
- 9 工作区
- 10 动作范围
- 11 状态区

# <span id="page-47-0"></span>**9 系统集成**

系统集成的详细信息请参考设备的《操作手册》。 m

# **10 调试**

# **10.1 功能检查**

调试测量设备之前:

- ‣ 确保已完成安装后检查和连接后检查。
- "安装后检查"的检查列表→ △ 21
- "连接后检查"的检查列[表→ 39](#page-38-0)

# **10.2 开启测量设备**

- ‣ 成功完成功能检查后,开启测量设备。
	- 成功启动后,现场显示从启动显示自动切换至测量值显示。

现场显示上无显示或未出现诊断信息时,参考设备的《操作手册》 m

# **10.3 设置操作语言**

工厂设置:英文或订购的当地语言

<span id="page-48-0"></span>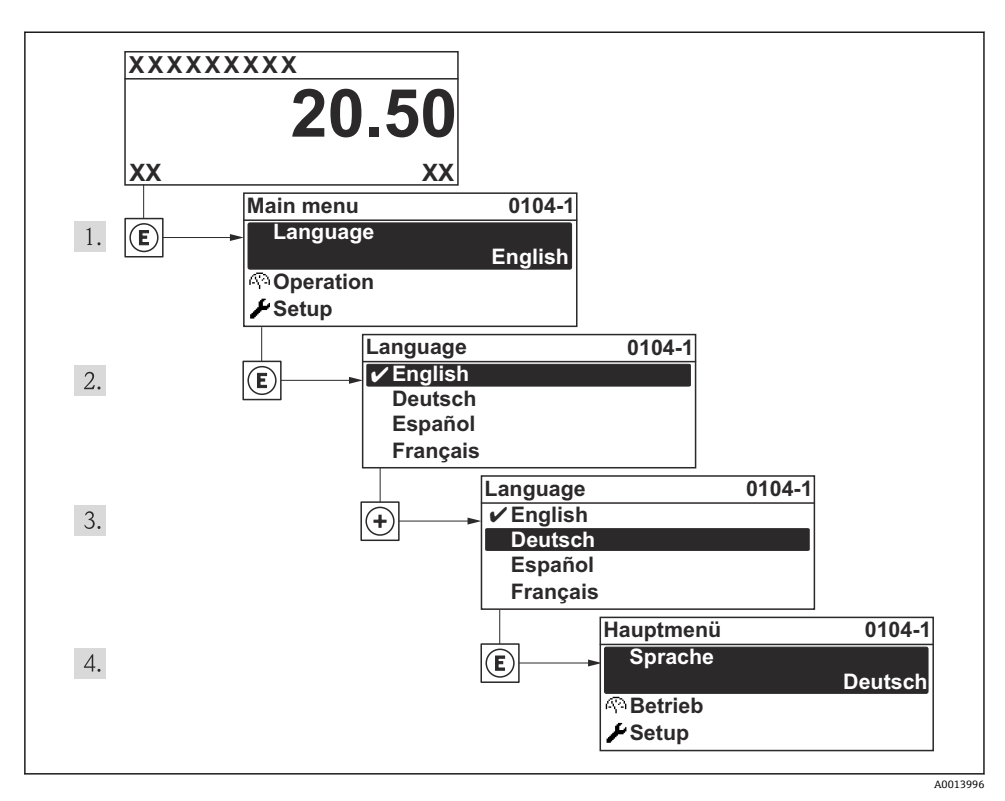

14 现场显示示意图

# **10.4 设置测量设备**

**设置** 菜单及其**系统单位** 子菜单和多个引导式设置向导用于测量设备的快速调试。

在**系统单位** 子菜单中选择所需单位。设置向导帮助用户系统地完成所需功能参数的设置, 例如:测量参数或输出参数。

特殊设备的可选设置向导可能与设备型号相关(例如:通信方式)。

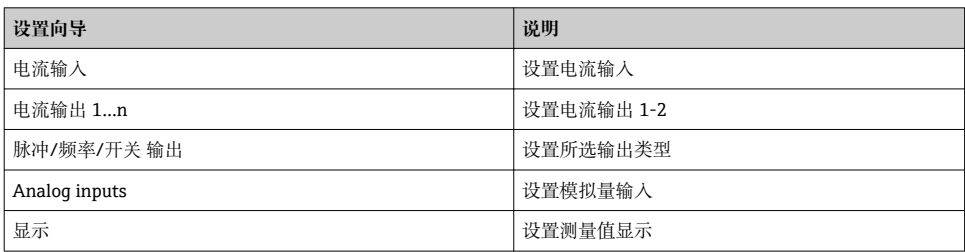

<span id="page-49-0"></span>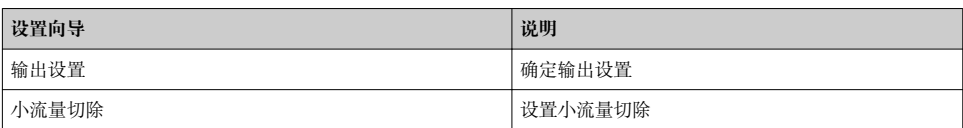

# **10.5 确定位号名称**

为了快速识别系统中的测量点,可以在**设备位号** 参数中输入唯一的设备位号参数,改变工 厂设置。

### **菜单路径**

"设置" 菜单 → 设备位号

### **参数概览和简要说明**

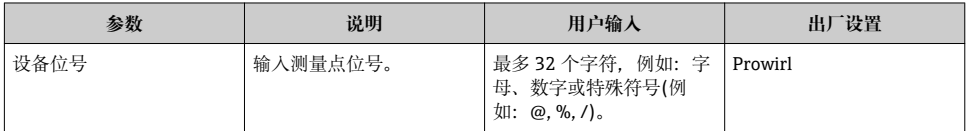

# **10.6 写保护设置,防止未经授权的访问**

完成调试后,通过下列方式进行测量设备写保护设置,防止意外修改:

- 通过访问密码设置写保护
- 通过写保护开关设置写保护
- 通过键盘锁设置写保护
- 基金会现场总线(FF):通过块操作设置写保护

□ 防止未经授权的访问的写保护设置的详细信息请参考设备的《操作手册》。

# **11 诊断信息**

测量设备的自监控系统检测到的故障时,显示为诊断信息,与操作显示交替显示。可以在诊 断信息中查看补救措施,包含重要故障信息。

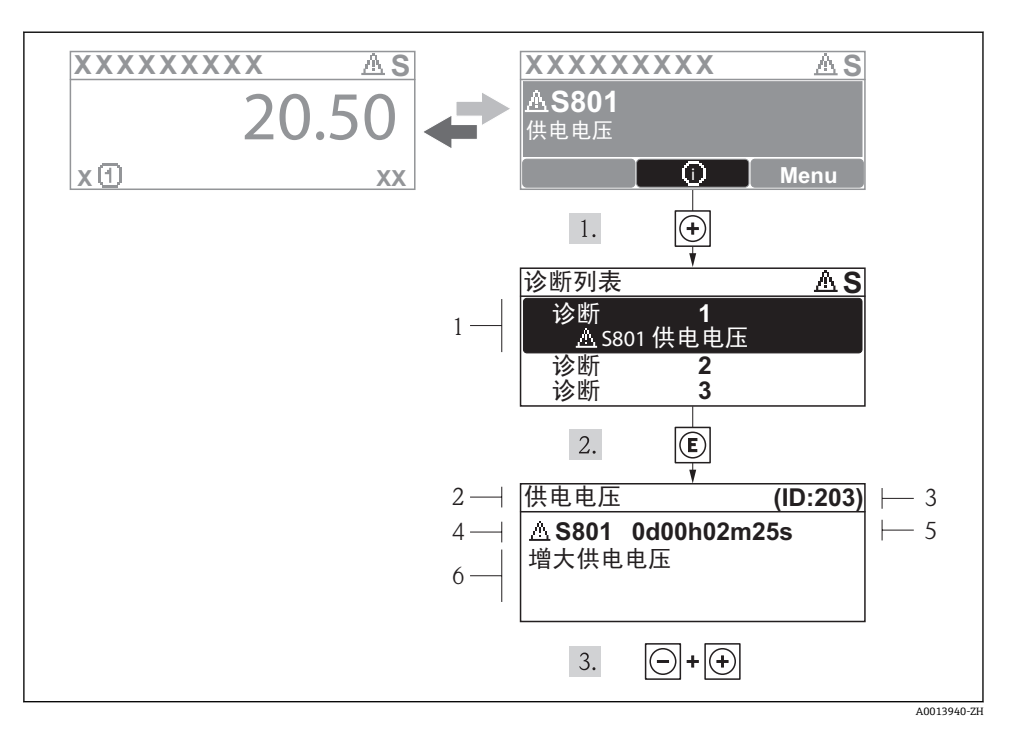

- 215 补救措施信息
- 1 诊断信息<br>2 短文本
- 短文本
- 3 服务 ID
- 4 诊断事件代号
- 5 事件持续时间
- 6 补救措施

诊断信息的处置方法:

- 1. 按下田键(①图标)。
	- 打开**诊断**子菜单。
- 2. 使用国或回键,并按下回键, 选择所需诊断事件。
	- 打开诊断事件的补救措施信息。
- 3. 同时按下口键和田键。
	- 关闭补救措施信息。

# <span id="page-51-0"></span>**11.1 常规故障排除**

# **适用于现场显示**

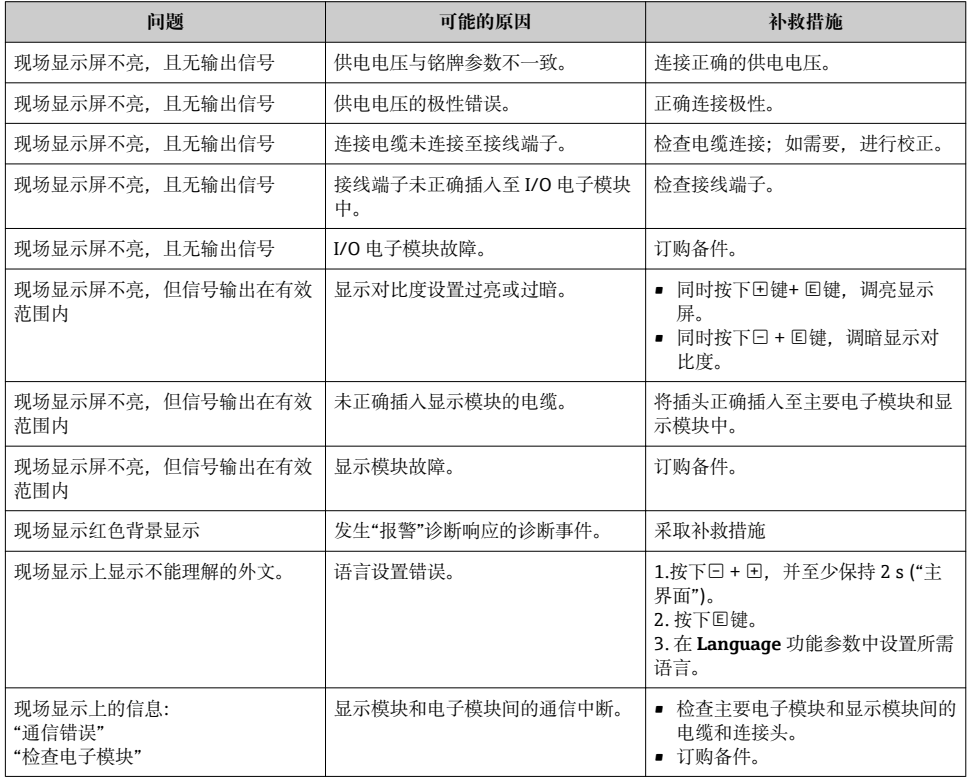

# **适用于输出信号**

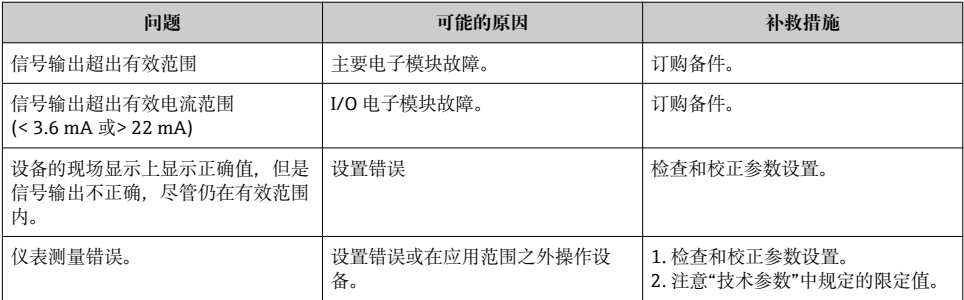

### <span id="page-52-0"></span>**适用于访问**

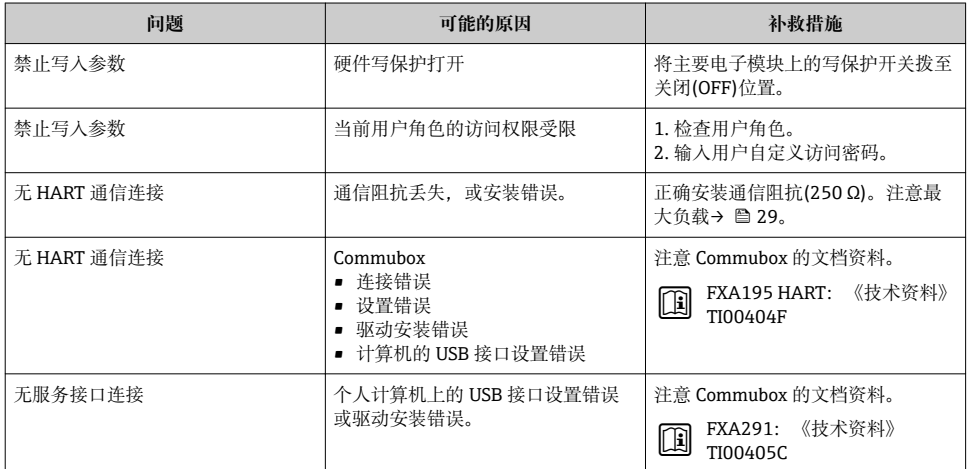

# **12 维护**

# **12.1 维护任务**

无需特殊维护。

### **12.1.1 外部清洁**

清洁测量设备的外表面时,应始终使用不会损伤外壳和密封圈表面的清洗剂清洗。

### **12.1.2 内部清洗**

## **注意**

**使用不合适的设备或清洗液可能会损坏传感器。** ‣ 请勿使用管道清洗器清洗管道。

#### **12.1.3 更换密封圈**

#### **更换传感器密封圈**

# **注意**

#### **在正常条件下,不得更换接液密封圈。**

仅在特殊条件下才需要更换,例如:腐蚀性流体与密封圈材料不兼容时。

- ‣ 更换周期取决于流体属性。
- ▶ 仅允许使用 Endress+Hauser 传感器密封圈: 更换密封圈

#### **更换外壳密封圈**

将外壳密封圈放置在凹槽中时,必须确保密封圈洁净、无损坏。如需要,干燥、清洁或更换 密封圈。

# <span id="page-53-0"></span>**注意**

#### **在粉尘环境中使用测量设备时:**

‣ 仅适用于合适的 Endress+Hauser 外壳密封圈。

# **12.2 测量和测试设备**

Endress+Hauser 提供多种测量和测试设备,例如:W@M 或设备测试。

详细信息请咨询 Endress+Hauser 当地销售中心。 F

部分测量和测试设备列表请参考设备的《技术资料》中的"附件"章节。 m

# **12.3 Endress+Hauser 服务**

Endress+Hauser 提供多项维护服务, 例如: 重新标定、维护服务或设备测试。

详细信息请咨询 Endress+Hauser 当地销售中心。F

www.addresses.endress.com

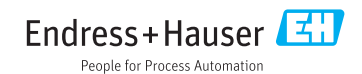